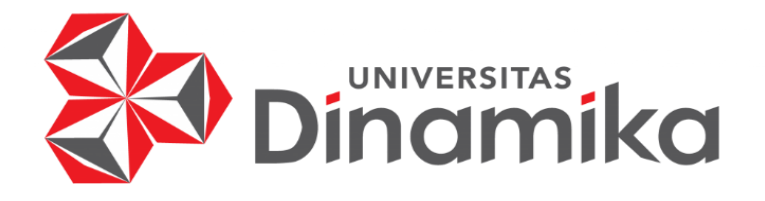

# **RANCANG BANGUN APLIKASI PENGELOLAAN KENDARAAN PADA PT PELABUHAN INDONESIA (III) BERBASIS** *WEBSITE* **DAN ANDROID**

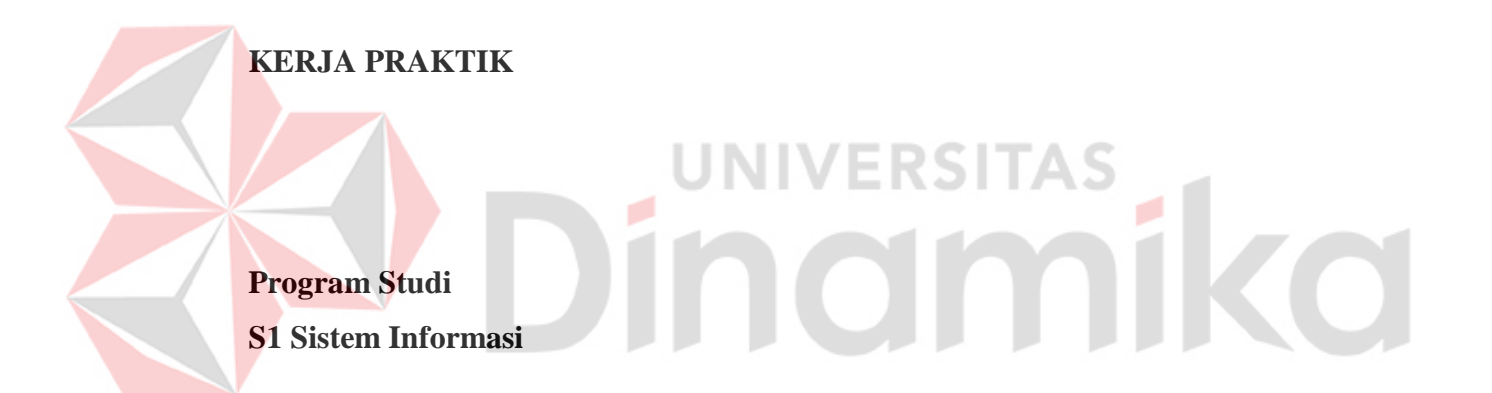

**Oleh: KEVIN RUBAMA PUTRA 16410100058**

**FAKULTAS TEKNOLOGI DAN INFORMATIKA UNIVERSITAS DINAMIKA 2020**

# **RANCANG BANGUN APLIKASI PENGELOLAAN KENDARAAN PADA PT PELABUHAN INDONESIA (III) BERBASIS** *WEBSITE* **DAN ANDROID**

Diajukan sebagai salah satu syarat untuk menyelesaikan

Program Sarjana Komputer

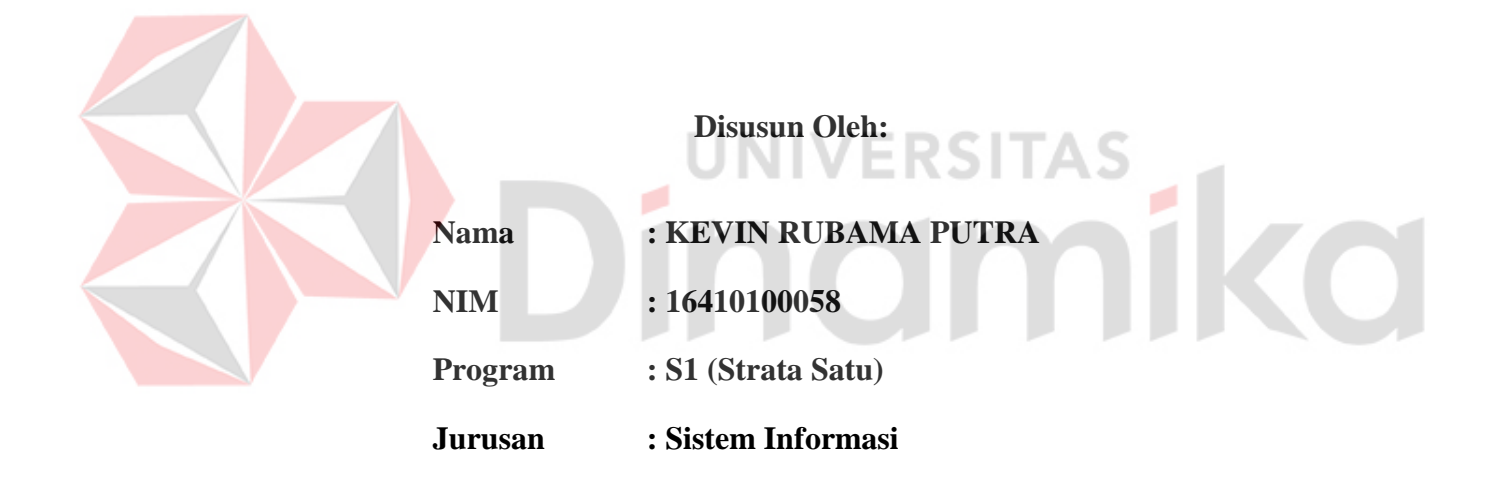

## **FAKULTAS TEKNOLOGI DAN INFORMATIKA**

**UNIVERSITAS DINAMIKA** 

**2020**

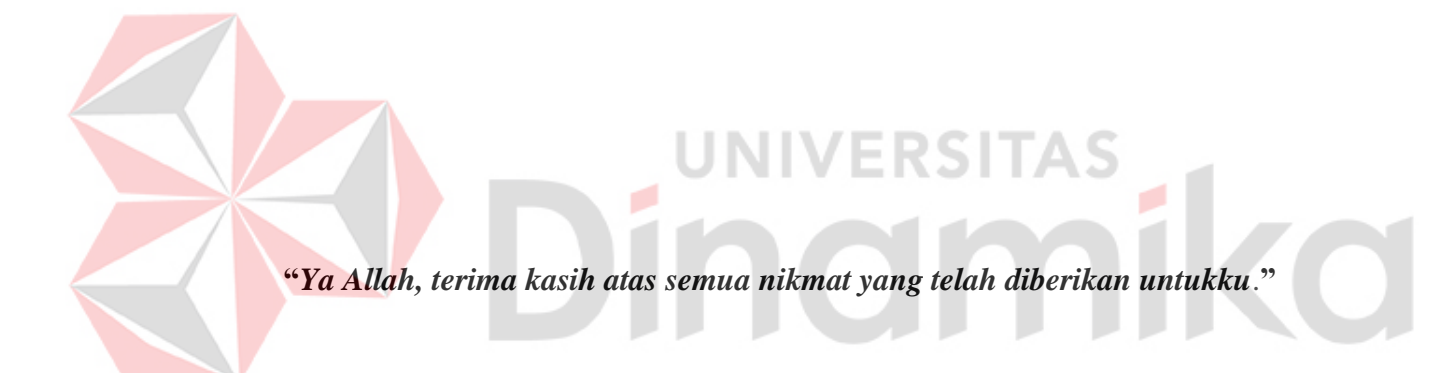

**"***Apa gunanya ilmu kalau tidak memperluas jiwa seseorang sehingga ia berlaku seperti samudera yang menampung sampah - sampah. Apa gunanya kepandaian kalau tidak memperbesar kepribadian seseorang sehingga ia makin sanggup memahami orang lain?"*

Dinamika

## **LEMBAR PENGESAHAN**

**LEMBAR PENGESAHAN**

# RANCANG BANGUN APLIKASI PENGELOLAAN KENDARAAN PADA PT PELABUHAN INDONESIA (III) BERBASIS WEBSITE DAN

**PT PELABUHAN INDONESIA (III) BERBASIS** *WEBSITE* **DAN** 

**ANDROID**

Laporan Kerja Praktik oleh Kevin Rubama Putra **NIM:16410100058** Telah diperiksa, diuji, dan disetujui

THE REAL OF STREET

Surabaya, 22 Desember 2019

**Disetujui** 

Telah diperiksa, diuji, dan disetujui

Pembimbing

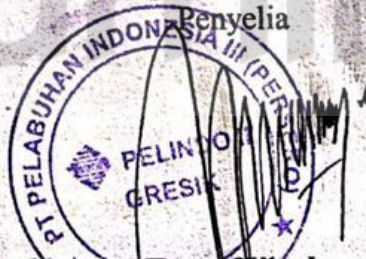

**Pantjawati Sudarmaningtyas, S.Kom, M.Eng**. **Nanang Tatag Wicaksono DP.**  $N_{\text{H}}$  Manajer Pelayanan Terminal Terminal Terminal Terminal Terminal Terminal Terminal Terminal Terminal Terminal Terminal Terminal Terminal Terminal Terminal Terminal Terminal Terminal Terminal Terminal Terminal Term

*V* Mengetahui,

Ketua Program Studi S1 Sistem Informasi

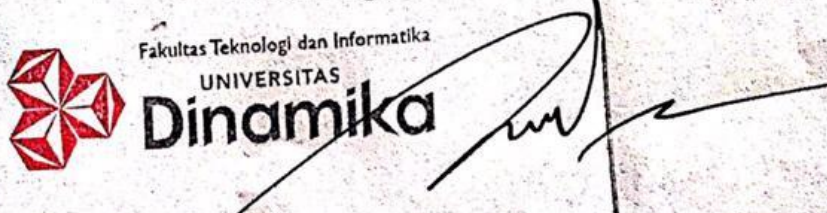

Scanned wi

Dr. Anjik Sukmaaji, S.Kom., M.Eng.<br>NIDN. 0731057301

#### **SURAT PERNYATAAN**

## **PERSETUJUAN PUBLIKASI DAN KEASLIAN KARYA ILMIAH**

Sebagai mahasiswa Universitas Dinamika, saya:

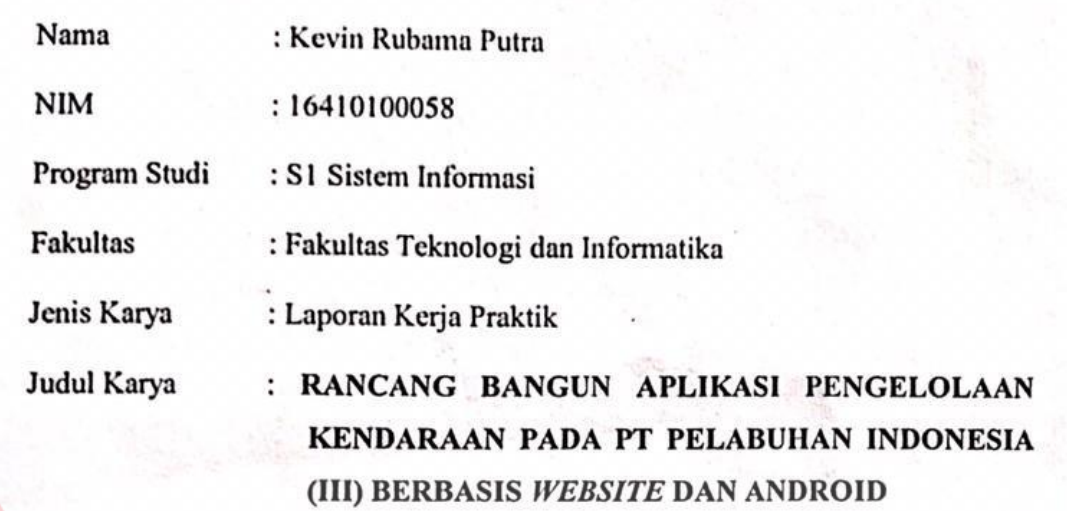

**Menyatakan dengan sesungguhnya bahwa:**<br>1. Demi pengembangan Ilmu Penget

- Demi pengembangan Ilmu Pengetahuan, Teknologi dan Seni, saya menyetujui memberikan kepada Universitas Dinamika Hak Bebas Royalti Non-Eksklusif (Non-Exclusive Royalti Free Right) atas seluruh isi/ sebagian karya ilmiah saya tersebut di atas untuk disimpan, dialihmediakan dan dikelola dalam bentuk pangkalan data (database) untuk selanjutnya didistribusikan atau dipublikasikan demi kepentingan akademis dengan tetap didistribusikan atau dipublikasikan demi kepentingan akademis dengan tencantumkan nama saya sebagai penuns atau pencipia dan sebagai peninik
- Hak Cipta<br>Karya tersebut di atas adalah karya asli saya, bukan plagiat baik sebagian 2. Karya tersebut di atas adalah karya asli saya, bukan plagiat baik sebagian maupun keseluruhan. Kutipan, karya atau pendapat orang lain yang ada dalam maupun keseluruhan. Kutipan, karya atau pendapat orang lain yang ada dalam karya ilmiah ini adalah semata hanya rujukan yang dicantumkan dalam Daftar
- Pustaka saya<br>3. Apabila dikemudian hari ditemukan dan terbukti terdapat tindakan plagiat pada karya ilmiah ini, maka saya bersedia untuk menerima pencabutan terhadap gelar kesarjanaan yang telah diberikan kepada saya. remaan gelar kesarjanaan yang telah dengan sebenar

6AHF23850

Demikian surat pernyataan ini saya buat dengan sebenarnya.

Scanned

Surabaya, 3 Januari 2020

 $\sqrt{1-x^2}$ 

NIM : 1641010058

NIM: 16410100058

Kevin Rubama Putra

Yang menyatakan

#### **ABSTRAK**

PT Pelabuhan Indonesia III (Persero) Cabang Gresik merupakan Badan Usaha Milik Negara (BUMN) yang bergerak dibidang jasa kepelabuhanan. Pada pencatatan anggaran masuk dan biaya operasional kendaraan penyimpanan data masih menggunakan Microsoft Office Excel sehingga belum dapat mengambil data secara cepat saat data dibutuhkan. Pada proses pengajuan peminjaman kendaraan dinas, pemohon masih harus mengisi formulir pada bagian *staff* kendaraan.

Solusi dari permasalahan diatas adalah membuat adanya aplikasi berbasis *website* dan *mobile* Android yang berfungsi mengelola informasi pengajuan peminjaman kendaraan sampai dengan proses *approve* dan pengolaan untuk laporan anggaran masuk serta biaya operasional kendaraan

Dengan adanya aplikasi berbasis *website* dan *mobile* Android nantinya akan mempermudah meningkatkan terlaksananya proses kerja pada bagian manajemen kendaraan yang lebih maksimal dan mempermudah proses peminjaman kendaraan. Berdasarkan uji coba, tingkat keberhasilan 84% aplikasi ini dapat mempercepat proses dalam melakukan peminjaman kendaraan, menjadi 1 menit dan mempermudah pencatatan anggaran, karena dokumen – dokumen dapat tersimpan di *database* sehingga mempermudah untuk mencari data.

**Kata kunci**: Pengelolaan kendaraan, Pencatatan anggaran

## **KATA PENGANTAR**

Puji syukur kehadirat Tuhan Yang Maha Esa, karena berkat rahmat dan hidayah-Nya, penulis dapat menyelesaikan Laporan Kerja Praktik yang berjudul "Rancang Bangun Aplikasi Pengelolaan Kendaraan Pada PT Pelabuhan Indonesia (III) Berbasis *Website* dan Android" ini dapat diselesaikan.

Laporan Kerja Praktik ini disusun sebagai prasyarat kelulusan mata kuliah Kerja Praktik pada Program Studi S1 Sistem Informasi Universitas Dinamika. Melalui kesempatan yang sangat berharga ini, penulis menyampaikan ucapan terima kasih yang sebesar-besarnya kepada semua pihak yang telah membantu penyelesaian Laporan Kerja Praktik ini, terutama kepada:

- 1. Tuhan yang maha esa telah memberikan saya kesempatan.
- 2. Ibu Pantjawati Sudarmaningtyas, S.Kom., M.Eng. selaku dosen pembimbing.
- 3. Bapak Nanang Tatag Wicaksono DP. selaku Penyelia PT Pelabuhan Indonesia (III) yang juga memberikan masukan terhadap aplikasi yang saya buat. Semoga Tuhan Yang Maha Esa memberikan imbalan yang setimpal atas segala

bantuan yang telah diberikan.

Surabaya, 3 Januari 2020

Penulis

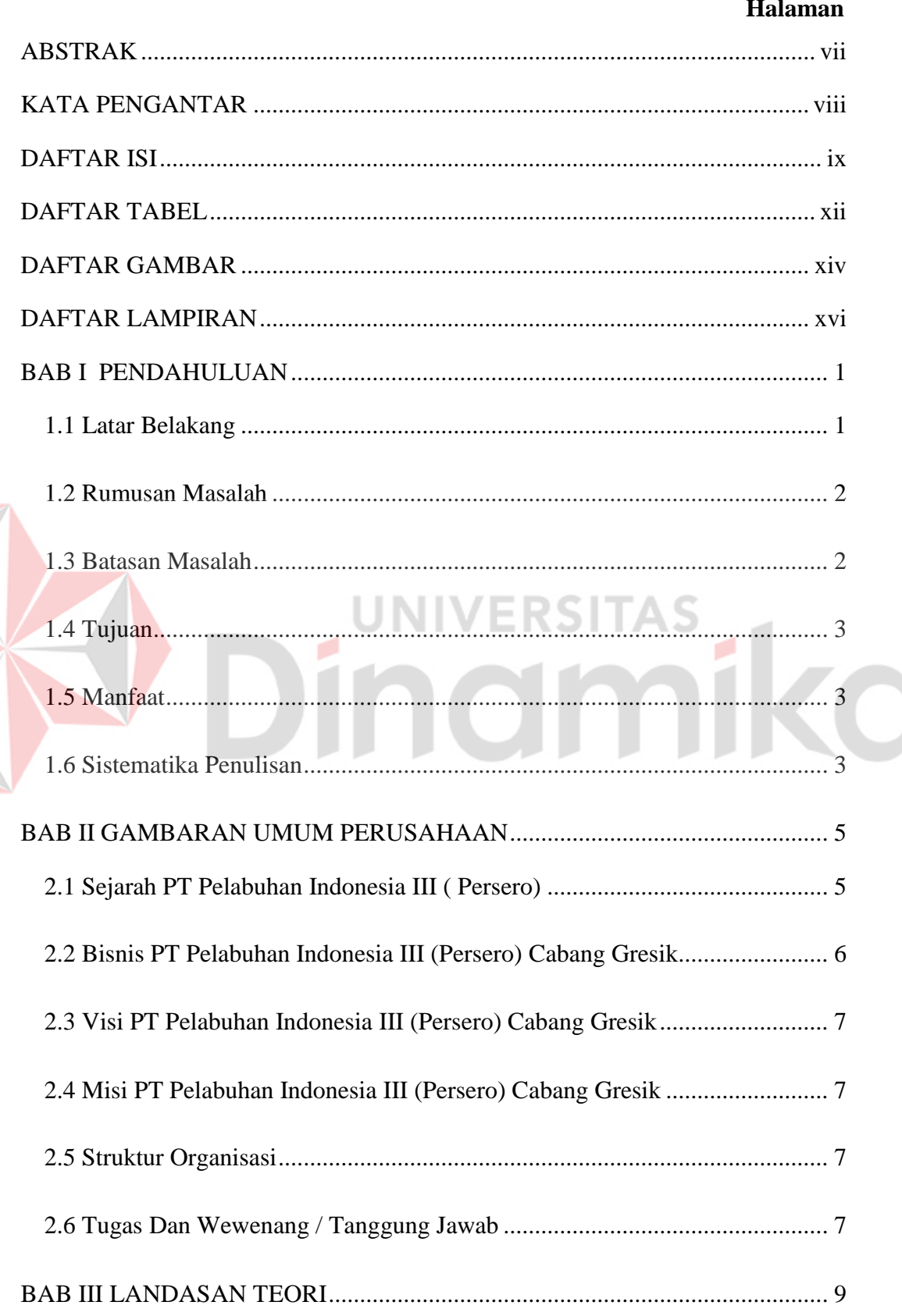

## **DAFTAR ISI**

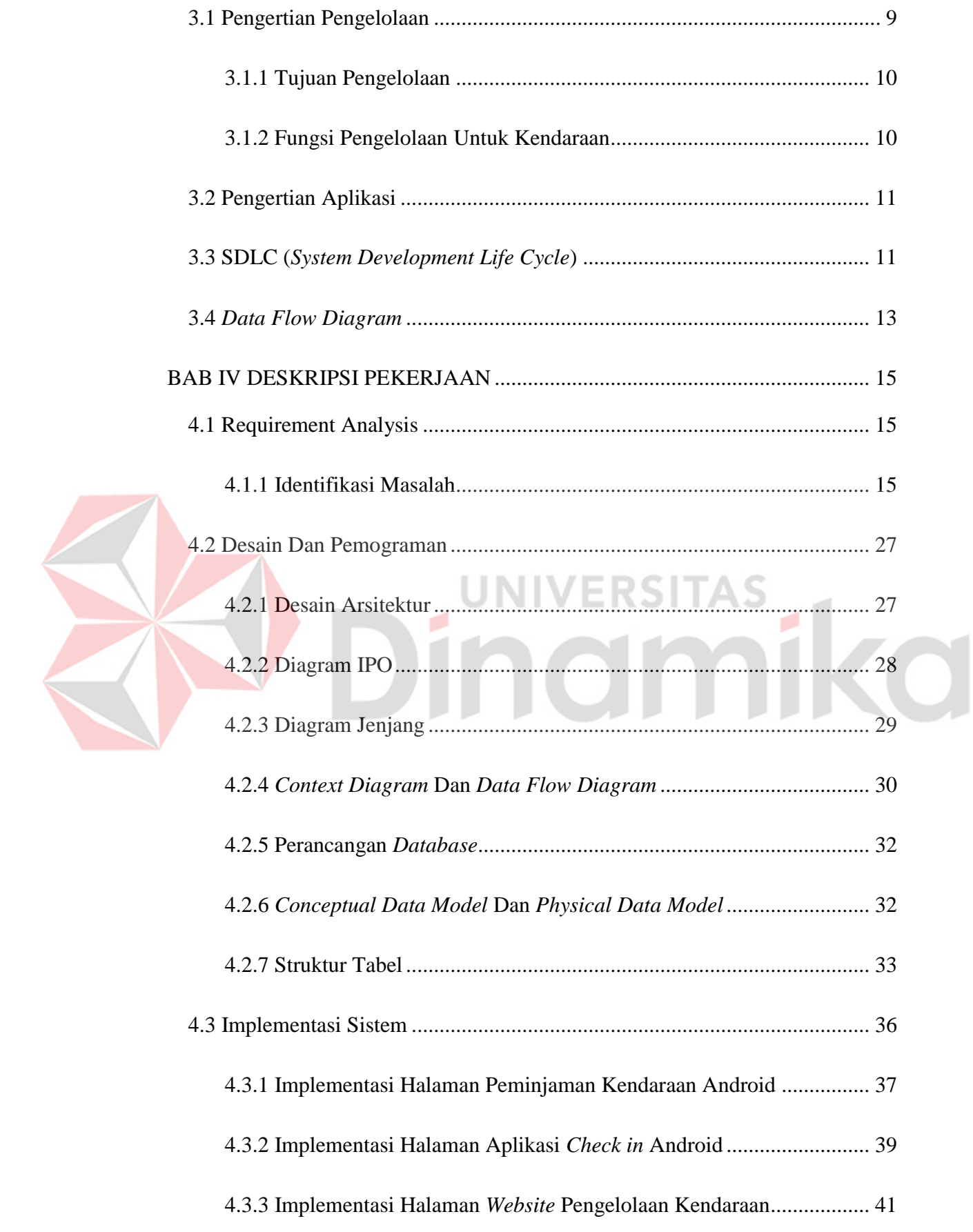

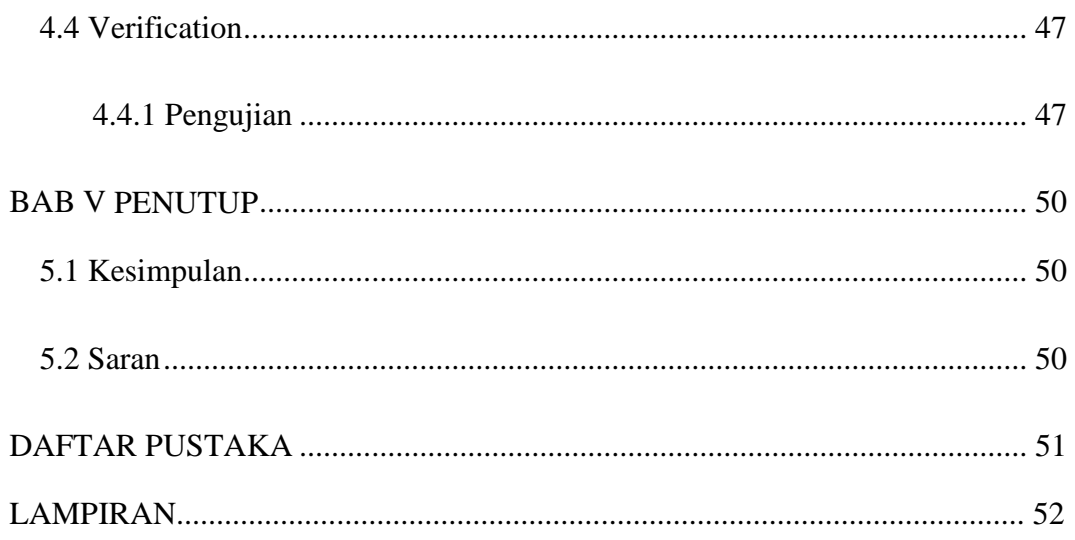

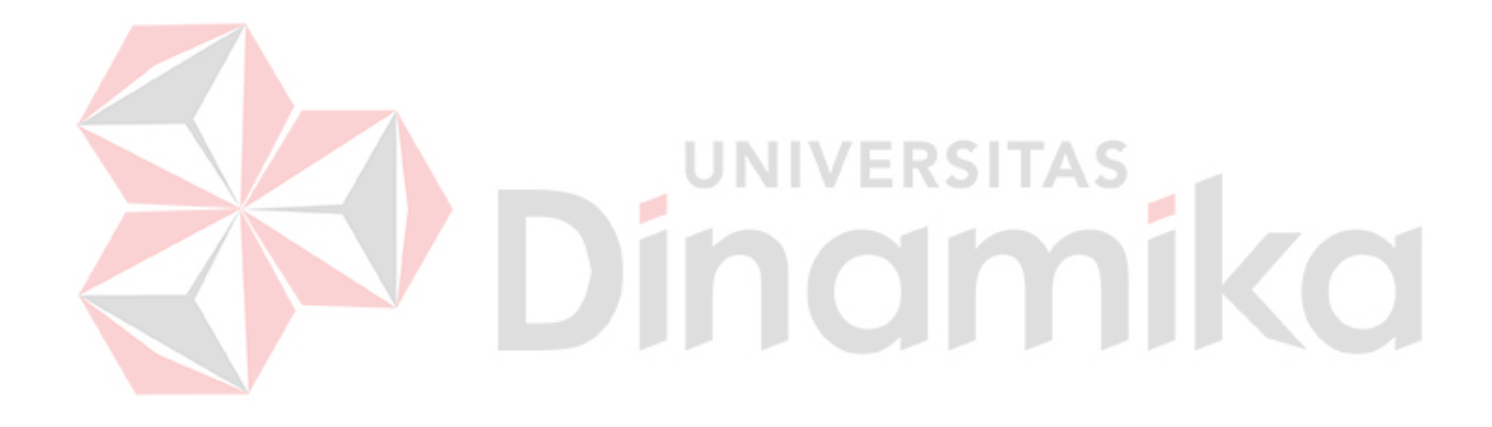

## **DAFTAR TABEL**

## Halaman

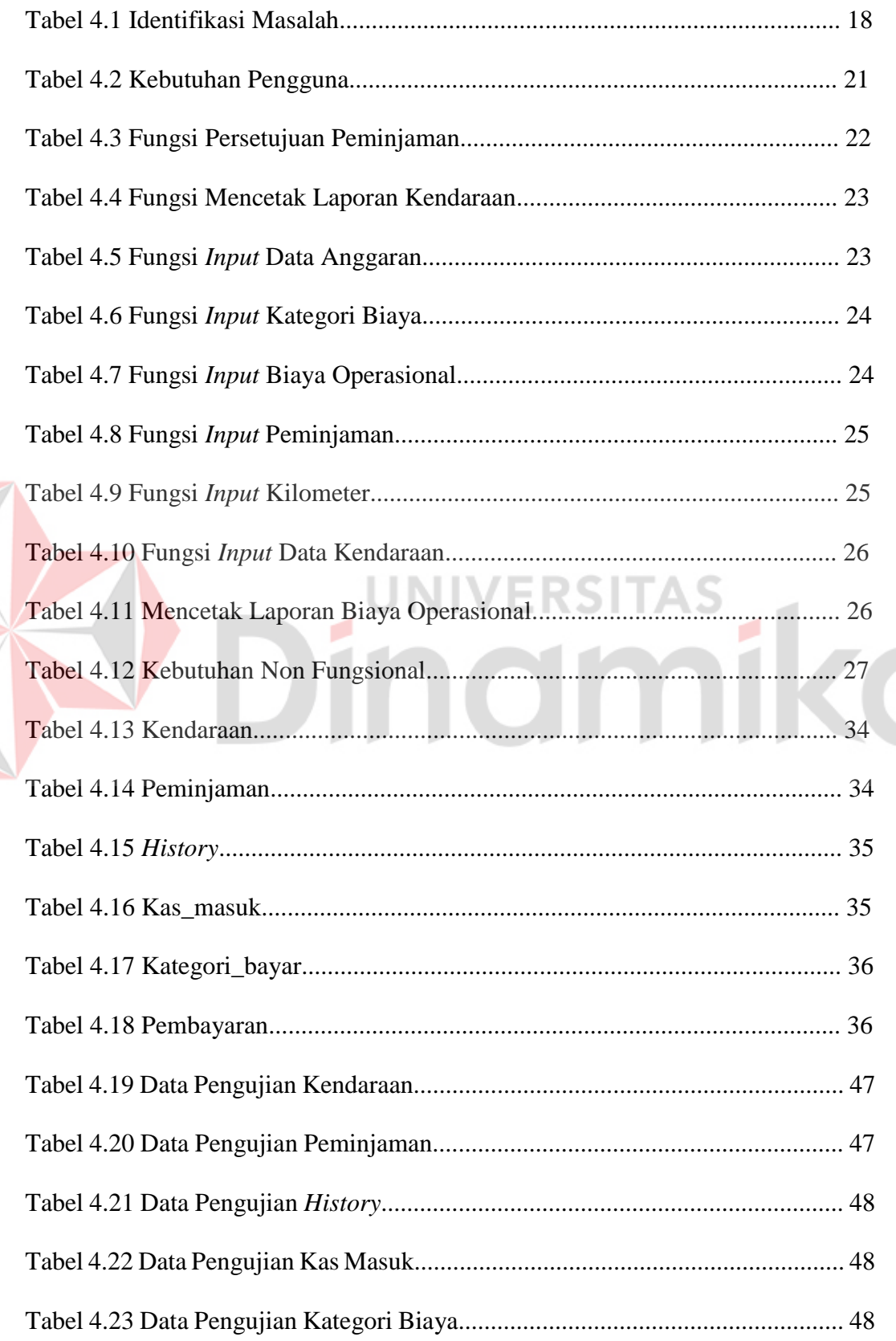

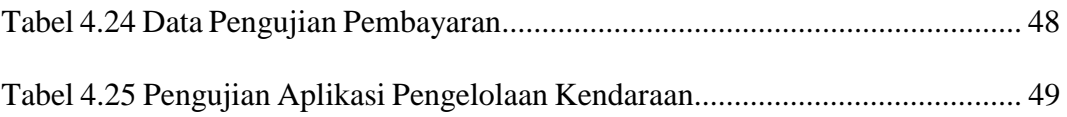

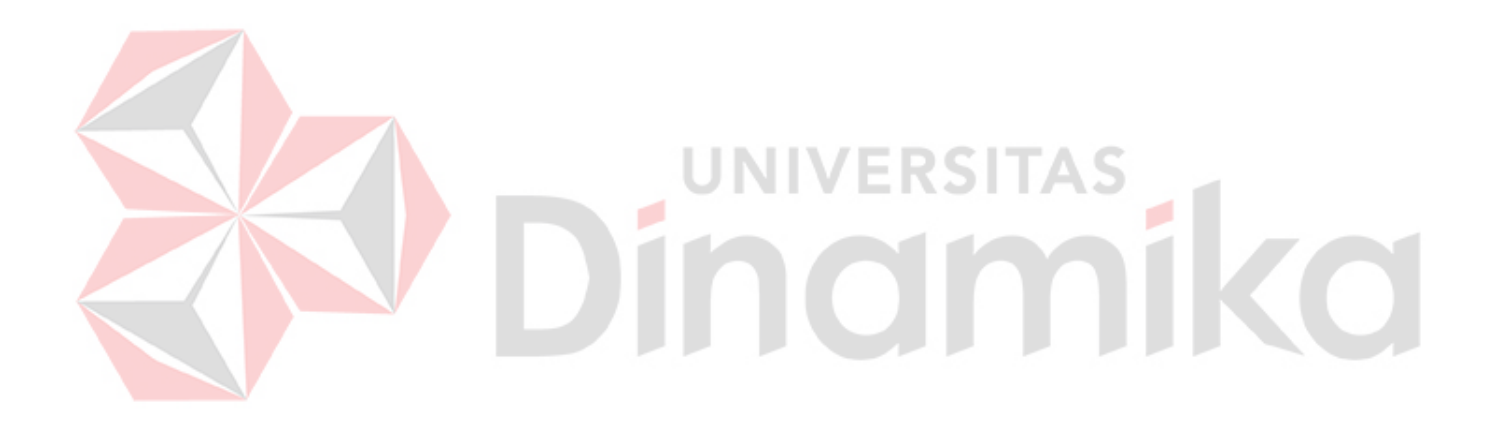

## **DAFTAR GAMBAR**

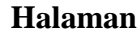

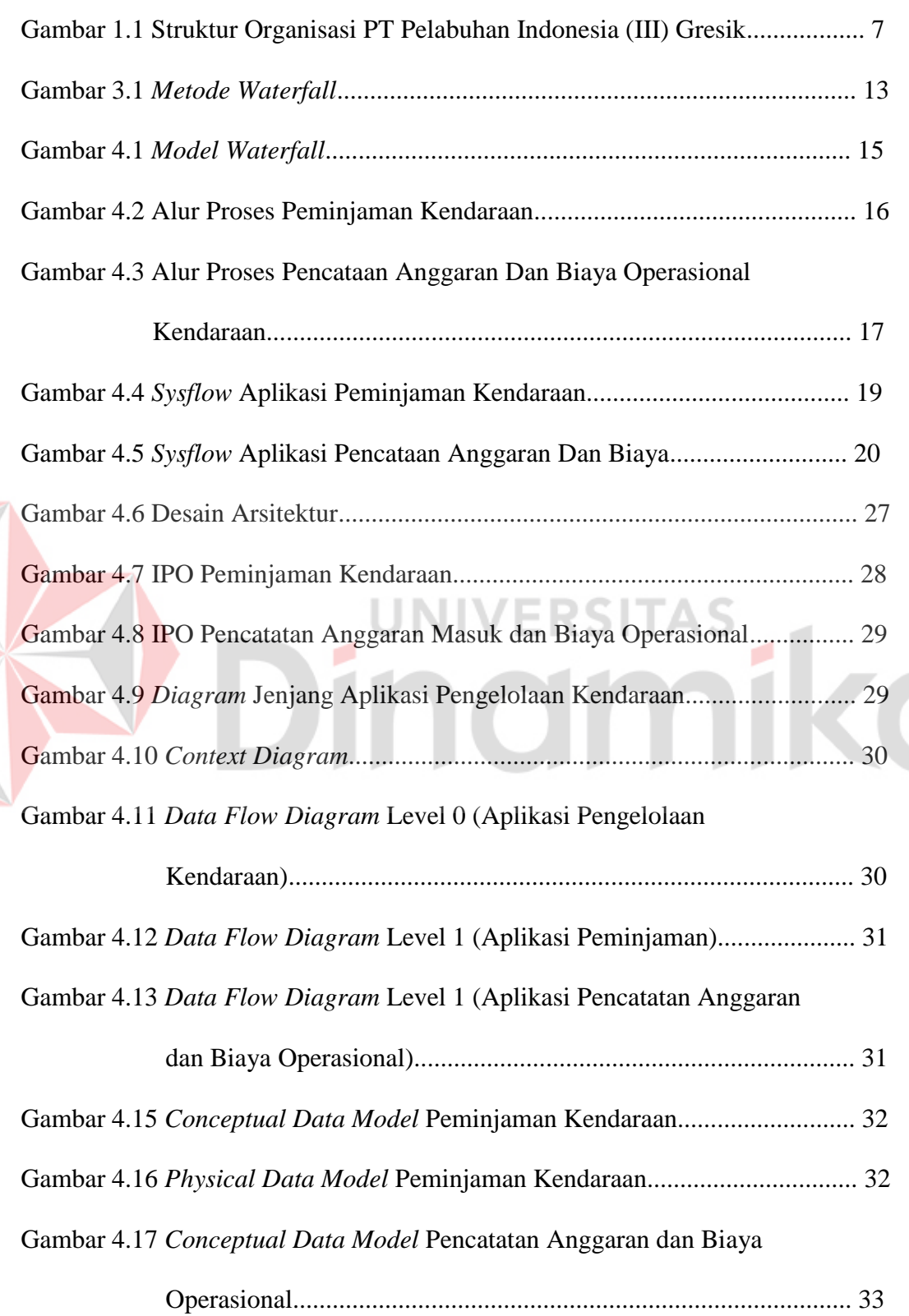

F

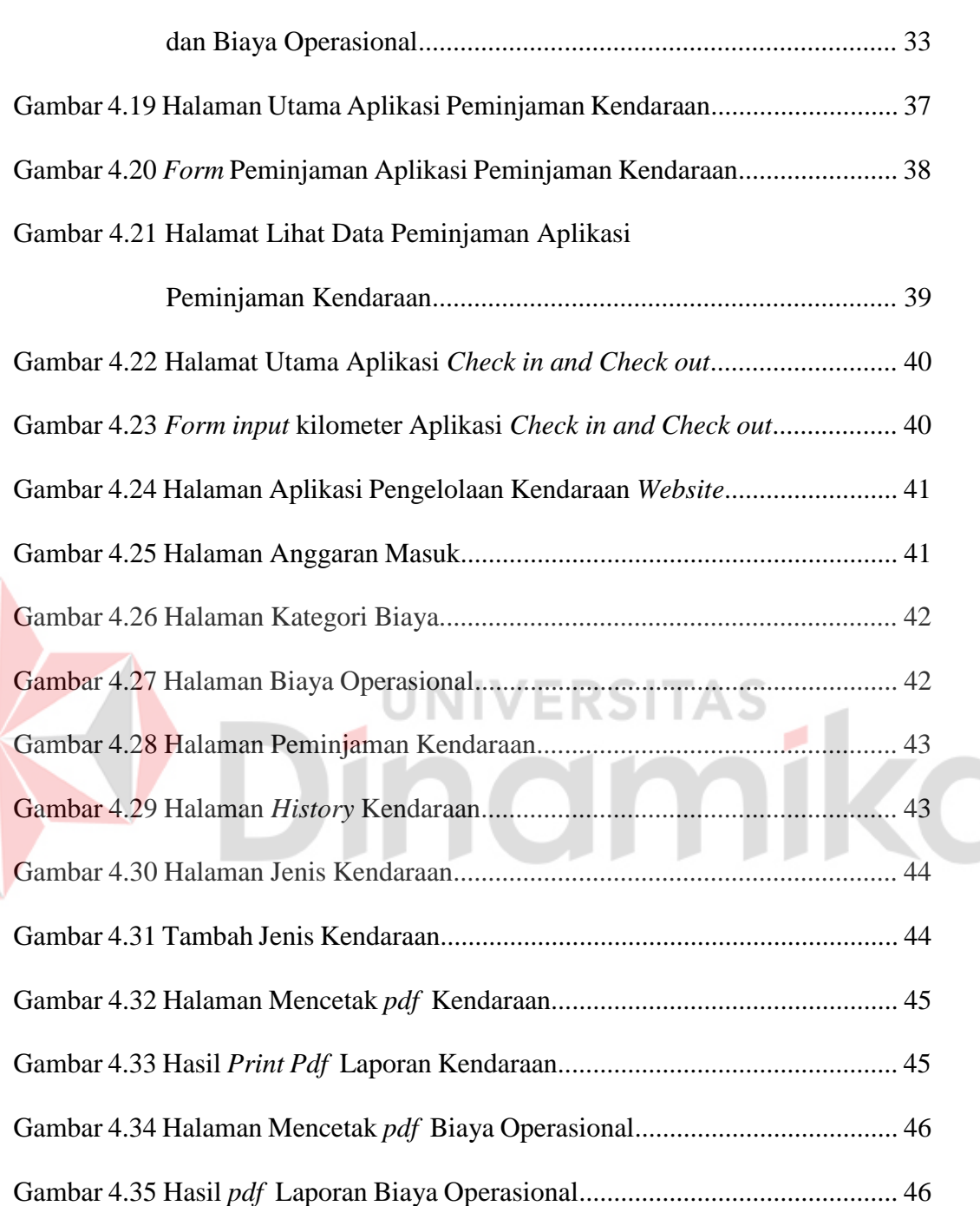

## Gambar 4.18 *Physical Data Model* Pencatatan Anggaran

## **DAFTAR LAMPIRAN**

#### **Halaman**

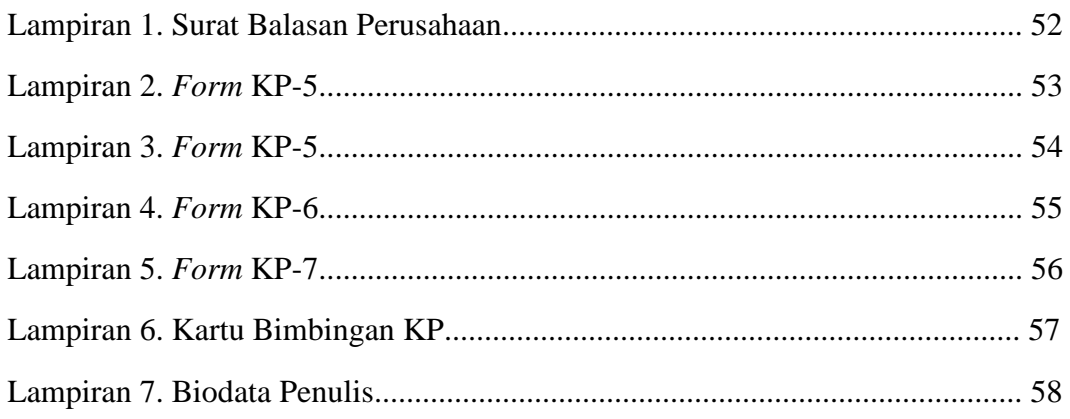

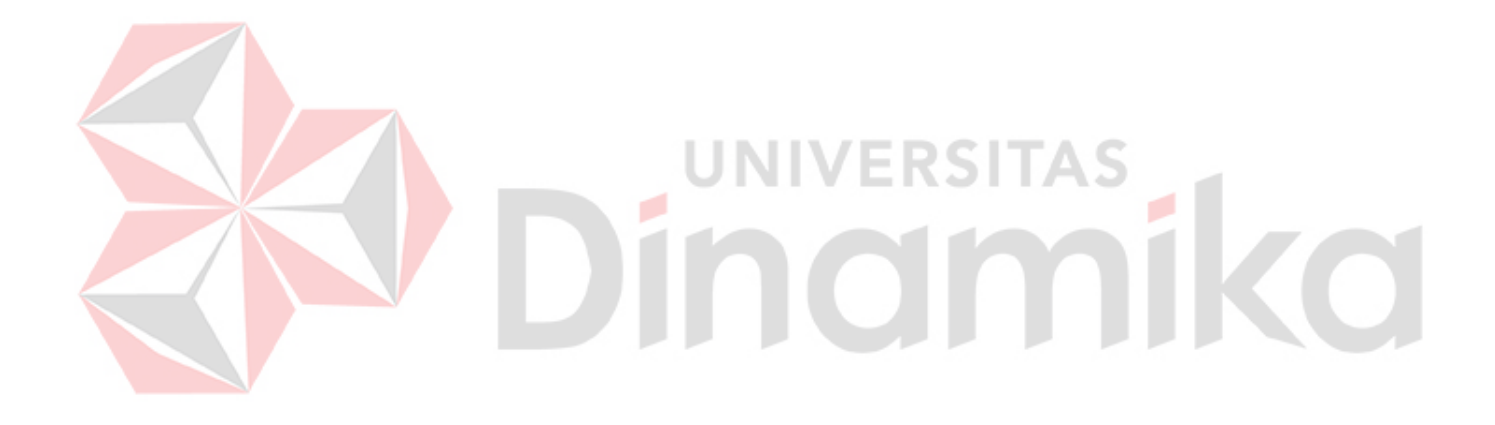

## **BAB I PENDAHULUAN**

## **1.1 Latar Belakang**

PT Pelabuhan Indonesia III (Persero) Cabang Gresik merupakan Badan Usaha Milik Negara (BUMN) yang bergerak dibidang jasa kepelabuhanan. Pada PT Pelabuhan Indonesia III (Persero) Cabang Gresik terdapat sebuah bagian khusus yang menangani pengelolaan kendaraan. Dalam pengelolaan kendaraan tersebut terdiri dari dua bagian yaitu bagian pencatatan anggaran masuk, biaya operasional kendaraan dan peminjaman kendaraan. Pada pencatatan anggaran masuk dan biaya operasional kendaraan penyimpanan data masih menggunakan Microsoft Office Excel sehingga belum dapat mengambil data secara cepat saat data dibutuhkan. Pada proses pengajuan peminjaman kendaraan dinas, pemohon masih harus mengisi formulir pada bagian staf kendaraan. Setelah pengisian selesai, formulir permohonan peminjaman kendaraan tersebut diserahkan kepada kepala bagian kendaraan untuk ditanda tangani atau validasi permohonan. Kemudian formulir tersebut disimpan ditempat pengarsipan yang suatu saat bisa diambil kembali apabila diperlukan.

Ketika kepala bagian kendaraan akan membuat laporan pencatatan biaya operasional kendaraan masih mencari data didalam *folder-folder* yang banyak. Semakin hari akan semakin banyak jumlah formulir-formulir permohonan yang disimpan ditempat pengarsipan dan menimbulkan penumpukan berkas lampiran permohonan tersebut. Pengelolaan secara manual atau tertulis belum dapat memaksimalkan proses bisnis bagian pengelolaan kendaraan. Karyawan harus menemui langsung staf kendaraan untuk mengajukan formulir peminjaman

1

kendaraan serta pemberian izin atau persetujuan (*approval*) oleh kepala kendaraan. Hal tersebut dinilai kurang praktis yang memperlambat kinerja karyawan dan membutuhkan banyak waktu untuk mengurus pengajuan peminjaman kendaraan karena mengingat kesibukan kepala kendaraan yang tidak selalu ada ditempat.

Solusi dari permasalahan diatas adalah membuat adanya aplikasi berbasis *website* dan *mobile* Android yang berfungsi mengelola informasi pengajuan peminjaman kendaraan sampai dengan proses *approve* dan pengolaan untuk laporan anggaran masuk serta biaya operasional kendaraan yang nantinya akan mempermudah meningkatkan terlaksananya proses kerja pada bagian manajemen kendaraan yang lebih maksimal dan mempermudah proses peminjaman kendaraan.

#### **1.2 Rumusan Masalah**

Bagaimana merancang dan membangun aplikasi pengelolaan kendaraan berbasis *website* dan Android pada PT Pelabuhan Indonesia III (Persero) Cabang Gresik .

INIVERSITAS

#### **1.3 Batasan Masalah**

Batasan masalah yang digunakan untuk memberi batasan dalam pembuatan rancang bangun aplikasi ini adalah :

- 1. Data yang diolah hanya proses peminjaman kendaraan, data kilometer, pengelolaan anggaran masuk dan biaya operasional kendaraan.
- 2. Sistem hanya memberikan informasi permohonan peminjaman, persetujuan peminjaman, pengelolaan anggaran masuk dan biaya operasional kendaraan.

3. Sistem tidak membahas mengenai perawatan kendaraan, pengingat perawatan kendaraan dan pelaporan perawatan kendaraan.

## **1.4 Tujuan**

Tujuan dari KP ini adalah menghasilkan aplikasi *website* pengelolaan kendaraan yang dapat menerima permohonan peminjaman kendaraan serta mencatat laporan anggaran masuk, biaya operasional untuk kendaraan dan aplikasi Android *mobile* yang dapat mengajukan peminjaman kendaraan secara *online*

## **1.5 Manfaat**

Manfaat yang diharapkan dari pembuatan rancang bangun aplikasi ini adalah :

- 1. Memangkas waktu proses peminjaman kendaraan, jika sebelumnya membutuhkan waktu 5 menit maka dengan adanya aplikasi ini dapat memproses dalam waktu maksimal 1 menit.
- 2. Mengotomatisasi penyimpanan data pada proses peminjaman kendaraan.
- 3. Pengelolaan anggaran masuk dan biaya operasional kendaraan dapat terdokumentasi dengan baik.

## **1.6 Sistematika Penulisan**

Sistematika penulisan yang digunakan dalam penulisan kerja praktik ini adalah sebagai berikut:

## **BAB I PENDAHULUAN**

Bab ini merupakan pendahuluan dari laporan kerja praktik yang membahas mengenai latar belakang masalah, perumusan masalah, pembatasan masalah, tujuan, dan sistematika penulisan.

#### **BAB II GAMBARAN UMUM PERUSAHAAN**

Bab ini menjelaskan secara rinci mengenai gambaran umum PT Pelabuhan Indonesia (III) seperti antara lain: visi dan misi, pengenalan struktur organisasi serta deskripsi tugas dari masing-masing bagian yang bersangkutan.

## **BAB III LANDASAN TEORI**

Bab ini menjelaskan mengenai teori-teori yang melandasi dalam Pembuatan Aplikasi Pengelolaan Kendaraan Pada PT Pelabuhan Indonesia (III) Berbasis *Website* dan Android. diantaranya adalah mengenai peminjaman kendaraan, penatatan anggaran, pemrograman *web*, HTML, CSS, PHP, Bootstrap, MySQL, dan JavascriPT

## **BAB IV DESKRIPSI PEKERJAAN**

Bab ini menjelaskan proyek yang dikerjakan oleh penulis selama berada di PT Pelabuhan Indonesia (III) diantaranya yaitu aplikasi pengelolaan kendaraan. Pada pengerjaan proyek, akan dimulai dari modul-modul yang berkaitan dengan proses bisnis perusahaan, desain aplikasi, hasil, pengoperasian program, dan pembagian tugas.

## **BAB V PENUTUP**

Bab ini berisi kesimpulan yang menjawab pernyataan dalam perumusan masalah dan beberapa saran yang bermanfaat dalam pengembangan aplikasi di waktu mendatang.

## **BAB II GAMBARAN UMUM PERUSAHAAN**

## **2.1 Sejarah PT Pelabuhan Indonesia III ( Persero)**

PT Pelabuhan Indonesia III (Persero) atau Pelindo III merupakan Perusahaan yang berperan dalam mengelola dan membawahi 43 (empat puluh tiga) Pelabuhan Umum di 7 (tujuh) wilayah provinsi Indonesia. Didirikan pada 1 Desember 1992, Perseroan terus melakukan pengembangan dan memberikan layanan terintegrasi di segmen penyediaan jasa kepelabuhanan. Hingga saat ini, Perseroan juga berperan sebagai Perusahaan Induk (*holding company*) dari anak usaha yang ada.

Setelah cukup lama berkiprah sebagai Badan Usaha Milik Negara (BUMN) yang bergerak dalam sektor Perhubungan, Perseroan senantiasa bekerja keras dalam memenuhi segala tugas, wewenang, dan tanggung jawabnya untuk mengelola 43 (empat puluh tiga) Pelabuhan Umum yang terdiri atas Cabang Utama, kelas I, II, III, dan kawasan. Tujuh wilayah Provinsi tersebut adalah di Provinsi Jawa Tengah, Jawa Timur, Bali, Kalimantan Selatan, Kalimantan Tengah, Nusa Tenggara Barat, dan Nusa Tenggara Timur. Sebagai *holding company*, Perseroan membawahi 11 (sebelas) anak usaha dan perusahaan afiliasi yang bergerak dalam beragam sektor terkait jasa kepelabuhan seperti logistik, layanan kesehatan, petikemas, pengelola terminal curah cair dan gas, sarana bantu pemanduan, operator terminal, penyedia tenaga kerja, jasa pemeliharaan, pengelolaan alur pelayaran, kawasan industri, bongkar muat dan lain sebagainya.

Sebagai penyedia jasa kepelabuhanan terpenting di Indonesia, Perseroan memiliki peran kunci untuk menjamin kelangsungan dan kelancaran angkutan laut.

5

Dengan tersedianya prasarana transportasi laut yang memadai, Perseroan mampu menggerakkan dan menggairahkan kegiatan ekonomi Negara dan masyarakat.

Berdasarkan Undang-Undang No.17 Tahun 2008 tentang Pelayaran, Perseroan bertanggung jawab atas Keselamatan Pelayaran, Penyelenggaraan Pelabuhan, Angkutan Perairan, dan Lingkungan Maritim. Saat ini status Perseroan bukan lagi sebagai "regulator" melainkan "operator" Pelabuhan yang secara otomatis mengubah bisnis Perseroan dari Port Operator menjadi Terminal Operator.

Surat dari Kementerian Perhubungan, Dirjen Perhubungan Laut yang diterbitkan bulan Februari 2011 menjelaskan tentang penunjukan Perseroan sebagai Badan Usaha Pelabuhan (BUP), semakin menegaskan peran Perseroan sebagai Terminal Operator. IINIVERSITA

## **2.2 Bisnis PT Pelabuhan Indonesia III (Persero) Cabang Gresik**

Pelindo III mengusahakan berbagai layanan terkait perkapalan. Lingkup usaha Pelindo III pada bidang *marine service* pada pemanduan dan kapal tunda (*pilot and towage service*), *docking* kapal dan perlogistikan kapal. Selain jasa-jasa tersebut, Pelindo III mengusahakan pengerukan alur dan kolam (*channel* and *basin dredging*) baik baru maupun perawatan. Pelindo III juga melayani segmen usaha pada bidang energi baik untuk minyak dan gas bumi serta ketenagalistrikan. Pelayanan Pelindo III untuk komoditas minyak dan gas bumi meliputi penyediaan terminal energy (oil dan gas), *power plant, shore connection, fuel supply dan waste management.*

## **2.3 Visi PT Pelabuhan Indonesia III (Persero) Cabang Gresik**

Menjadi Pemimpin Bisnis di Pelabuhan.

## **2.4 Misi PT Pelabuhan Indonesia III (Persero) Cabang Gresik**

- 1. Menciptakan nilai tambah yang berkelanjutan untuk peningkatan kepuasan stakeholder
- 2. Memberikan kenyamanan dan kemudahan bagi pengguna jasa layanan bisnis di pelabuhan melalui prinsip tata kelola perusahaan (GCG) yang baik
- 3. Menciptakan solusi bisnis yang cerdas melalui integritas dan kerja sama dengan mitra strategis.

## **2.5 Struktur Organisasi**

Berikut ini adalah struktur organisasi dari PT Pelabuhan Indonesia (III) Gresik yang dapat dilihat pada Gambar 1.1 **SUPERINTENDENT OF OPERATION SUPPORT SUPERINTENDENT SUPPOR** (Liasi **DIVISI**<br>TEKNIK DIVISI<br>OPERASIONAL **DIVISI**<br>**UMUM DIVISI**<br>KEUANGAN DIVISI<br>TERMINAL

Gambar 1.1 Struktur Organisasi PT Pelabuhan Indonesia (III) Gresik

## **2.6 Tugas Dan Wewenang / Tanggung Jawab**

## **A. General Manager**

- 1. Melakukan *controlling* terhadap kinerja karyawan
- 2. Mengorganisir kegiatan perusahaan dan kinerja karyawan
- 3. Melakukan perencanaan baik jangka pendek maupun jangka panjang kegiatan perusahaan
- 4. Menjalankan implementasi perencanaan perusahaan dengan baik

## **B. Superintendent**

- 1. Mengkoordinasi pengurus yang lain dalam menjalankan tugasnya
- 2. Membantu pimpinan dalam menjalankan tugasnya
- 3. Memotivasi pengurus yang lain agar dapat meningkatkan kinerjanya
- 4. Menerima dan melayani *client* perusahaan
- 5. Menerima setiap saran dari *client* untuk ditindak lanjuti kepada pimpinan perusahaan **UNIVERSITA!**

**C. Lo**

- 1. Sebagai perantara lembaga tersebut dengan lembaga lainnya dalam menjalankan suatu kegiatan, dengan harapan kedua lembaga tersebut dapat bertemu secara tatap muka.
- 2. Menciptakan pemanfaatan terbaik sebuah sumber daya atau jasa suatu perusahaan oleh perusahaan lainnya.
- 3. Menghubungkan dua lembaga untuk berkomunisasi dan berkoordinasi mengenai kegiatan perusahaan.

#### **D. Divisi**

- 1. Menjalankan peraturan perusahaan selama melaksanakan pekerjaan
- 2. Menjalankan kinerja sesuai dengan jadwal yang telah diberikan

## **BAB III LANDASAN TEORI**

Dalam membangun aplikasi ini, terdapat teori-teori ilmu terkait yang digunakan untuk membantu penelitian serta menyelesaikan permasalahan yang ada dan berkaitan dengan sistem yang akan dibuat. Tujuannya adalah agar aplikasi ini memiliki pijakan pustaka yang dapat dipertanggungjawabkan.

#### **3.1 Pengertian Pengelolaan**

Menurut Balderton dalam Adisasmita (2011:21), istilah pengelolaan sama dengan manajemen yaitu menggerakkan, mengorganisasikan, dan mengarahkan usaha manusia untuk memanfaatkan secara efektif material dan fasilitas untuk mencapai suatu tujuan.

Pengelolaan bukan hanya melaksanakan suatu kegiatan, akan tetapi merupakan rangkaian kegiatan yang meliputi fungsi-fungsi manajemen, seperti perencanaan, pelaksanaan, dan pengawasan untuk mencapai tujuan secara efektif dan efisien (Adisasmita, 2011).

Berdasarkan beberapa pendapat ahli di atas, penulis menyimpulkan bahwa pengelolaan merupakan suatu rangkaian kegiatan yang meliputi merencanakan, mengorganisasikan dan mengarahkan, dan mengawasi kegiatan manusia dengan memanfaatkan material dan fasilitas yang ada untuk mencapai tujuan yang telah ditetapkan secara efektif dan efisien. Istilah pengelolaan itu sendiri identik kaitannya dengan istilah manajemen.

#### **3.1.1 Tujuan Pengelolaan**

Tujuan pengelolaan adalah agar segenap sumber daya yang ada seperti, sumber daya manusia, peralatan atau sarana yang ada dalam suatu organisasi dapat digerakan sedemikian rupa, sehingga dapat menghindarkan dari segenap pemborosan waktu, tenaga dan materi guna mencapai tujuan yang diinginkan. Pengelolaan dibutuhkan dalam semua organisasi, karena tanpa adanya pengelolan atau manajemen semua usaha akan sia-sia dan pencapaian tujuan akan lebih sulit. Disini ada beberapa tujuan pengelolaan:

- 1. Untuk pencapaian tujuan organisasi berdasarkan visi dan misi.
- 2. Untuk menjaga keseimbangan di antara tujuan-tujuan yang saling bertentangan. Pengelolaan dibutuhkan untuk menjaga keseimbangan antara tujuan, sasaran dan kegiatan yang saling bertentangan dari pihak yang perkepentingan dalam suatu organisasi.
- 3. Untuk mencapai efisien dan efektivitas. Suatu kerja organisasi dapat diukur dengan banyak cara yang berbeda. Salah satu cara yang umum yaitu efisien dan efektivitas.

Berdasarkan uraian diatas bahwa tujuan pengelolaan tidak akan terlepas dari memanfaatkan sumber daya manusia, sarana dan prasarana secara efektif dan efesien agar tujuan organisasi tercapai.

## **3.1.2 Fungsi Pengelolaan Untuk Kendaraan**

Kendaraan merupakan alat yang digunakan untuk bermobilitas setiap orang untuk berpindah dari satu tempat ke tempat lain. Menurut John D. Millet dalam Burhanuddin (1994:34) fungsi pengelolaan adalah suatu proses pengarahan dan

pemberian fasilitas kerja kepada orang yang diorganisasikan dalam kelompok formal untuk mencapai tujuan.

Pengelolaan pada kendaraan yang dimaksud untuk memberikan pengarahan pada proses peminjaman kendaraan dan mengetahui anggaran yang telah di tentukan agar tidak terjadinya pemborosan.

#### **3.2 Pengertian Aplikasi**

Pengertian aplikasi secara umum adalah alat terapan yang difungsikan secara khusus dan terpadu sesuai kemampuan yang dimilikinya. Aplikasi merupakan suatu perangkat komputer yang siap pakai bagi *user*. Pengertian aplikasi menurut para ahli adalah sebagai berikut:

Menurut Jogiyanto (1992:12) adalah penggunaan dalam suatu komputer, instruksi (*instruction*) atau pernyataan (*statement*) yang disusun sedemikian rupa sehingga komputer dapat memproses *input* menjadi *output*. Dan menurut Kamus Besar Bahasa Indonesia (1998:52) adalah penerapan dari rancang sistem untuk mengolah data yang menggunakan aturan atau ketentuan bahasa pemrograman tertentu. Sementara itu menurut Rachmad Hakim S, Aplikasi adalah perangkat lunak yang digunakan untuk tujuan tertentu, seperti mengolah dokumen, mengatur Windows &, permainan (*game*), dan sebagainya.

## **3.3 SDLC (***System Development Life Cycle***)**

Menurut Mulyani (2016), adalah fase pendekatan untuk analisa dan desain untuk sistem yang dikembangkan melalui daur tertentu dari analisis dan aktifitas pengguna (*user*). Siklus kehidupan klasik (*The Classiclife Cycle)* merupakan salah satu metode penerapan dari SDLC.

Siklus hidup pengembangan Sistem atau SDLC adalah metodologi untuk merancang, membangun, dan memelihara informasi dan proses sistem. Terdapat banyak model SDLC, salah satunya adalah model *Waterfall* yang terdiri dari lima tahap untuk secara berurutan diselesaikan dalam rangka untuk mengembangkan solusi perangkat lunak [Bassil, 2012]. *Waterfall* adalah model pengembangan sistem yang menjadi dasar atau awal untuk model pengembangan sistem lainnya [Khurana, 2012]. Metode Waterfall memiliki tahapan-tahapan sebagai berikut:

#### *1). Requirements analysis*

Layanan sistem, kendala, dan tujuan ditetapkan oleh hasil konsultasi dengan pengguna yang kemudian didefinisikan secara rinci dan berfungsi sebagai spesifikasi sistem.

IVERS.

## *2). System and software design*

Tahapan perancangan sistem mengalokasikan kebutuhan-kebutuhan sistem baik perangkat keras maupun perangkat lunak dengan membentuk arsitektur sistem secara keseluruhan. Perancangan perangkat lunak melibatkan identifikasi dan penggambaran abstraksi sistem dasar perangkat lunak dan hubungannya.

## *3). Implementation*

Pada tahap ini, perancangan perangkat lunak direalisasikan sebagai serangkaian program atau unit program. Pengujian melibatkan verifikasi bahwa setiap unit memenuhi spesifikasinya.

## *4). System Testing*

Unit-unit individu program atau program digabung dan diuji sebagai sebuah sistem lengkap untuk memastikan apakah sesuai dengan kebutuhan perangkat lunak atau tidak.

## *5). Operation and maintenance*

Tahapan Maintenance ini melibatkan pembetulan kesalahan yang tidak ditemukan pada tahapan-tahapan sebelumnya, meningkatkan implementasi dari unit sistem, dan meningkatkan layanan sistem sebagai kebutuhan baru.

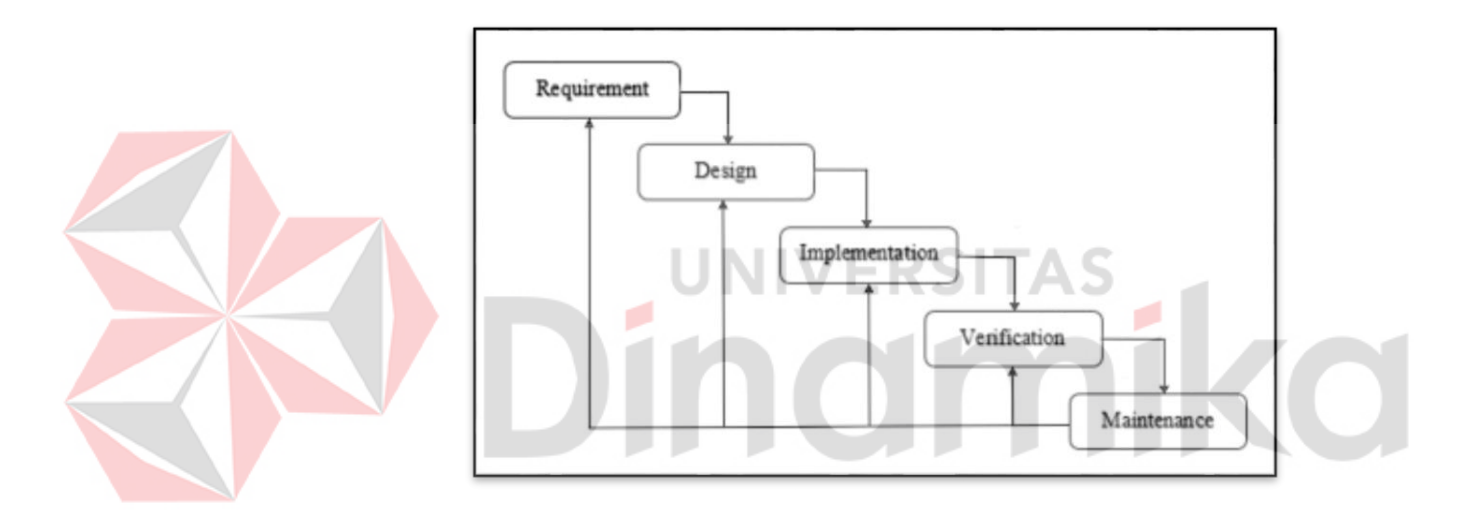

Gambar 3.1 Metode *Waterfall*

## **3.4** *Data Flow Diagram*

Menurut Kristanto (2008:61), "*Data Flow Diagram* merupakan suatu model logika data atau proses yang dibuat untuk menggambarkan darimana asal data dan kemana tujuan data yang keluar dari sistem, dimana data disimpan, proses apa yang menghasilkan data tersebut dan interaksi antara data yang tersimpan dan proses yang dikenakan pada data tersebut". Sementara itu menurut Sukamto dan Shalahuddin (2014:288), "*Data Flow Diagram* atau dalam bahasa Indonesia

menjadi Diagram Alir Data (DAD) adalah refresentasi grafik yang menggambarkan aliran informasi dan transformasi informasi yang diaplikasikan sebagai data yang mengatur dari masukan (*input*) dan keluaran (*output*). DFD tidak sesuai untuk memodelkan sistem yang menggunakan pemograman berorientasi objek."

#### **3.5 PHP (***Hypertext Preprocessor***)**

Menurut Nugroho (2013:153), "PHP kepanjangan dari *Hypertext Preprocessor* itu bahasa pemrograman berbasis *web*. Jadi, PHP itu adalah bahasa program yang digunakan untuk membuat aplikasi berbasis *web* (*website*, blog, atau aplikasi *web*)." Sedangkan menurut Kadir (2013:120), "PHP merupakan bahasa pemrograman yang ditujukan untuk membuat aplikasi *web*. Ditinjau dari pemrosesannya, PHP tergolong berbasis *server* side. Artinya, pemrosesan dilakukan di *server*." Sementara itu menurut Sidik (2014:4) menjelaskan, PHP merupakan secara umum dikenal sebagai bahasa pemrograman *script* yang membuat dokumen HTML secara *on the fly* yang dieksekusi di *server web*, dokumen HTML yang dihasilkan dari suatu aplikasi bukan dokumen HTML yang dibuat dengan menggunakan editor teks atau editor HTML.

## **BAB IV DESKRIPSI PEKERJAAN**

Dalam kerja praktik ini, metode penelitian yang digunakan adalah metode *waterfall*. Dengan tahapan sebagaimana pada gambar 4.1 berikut:

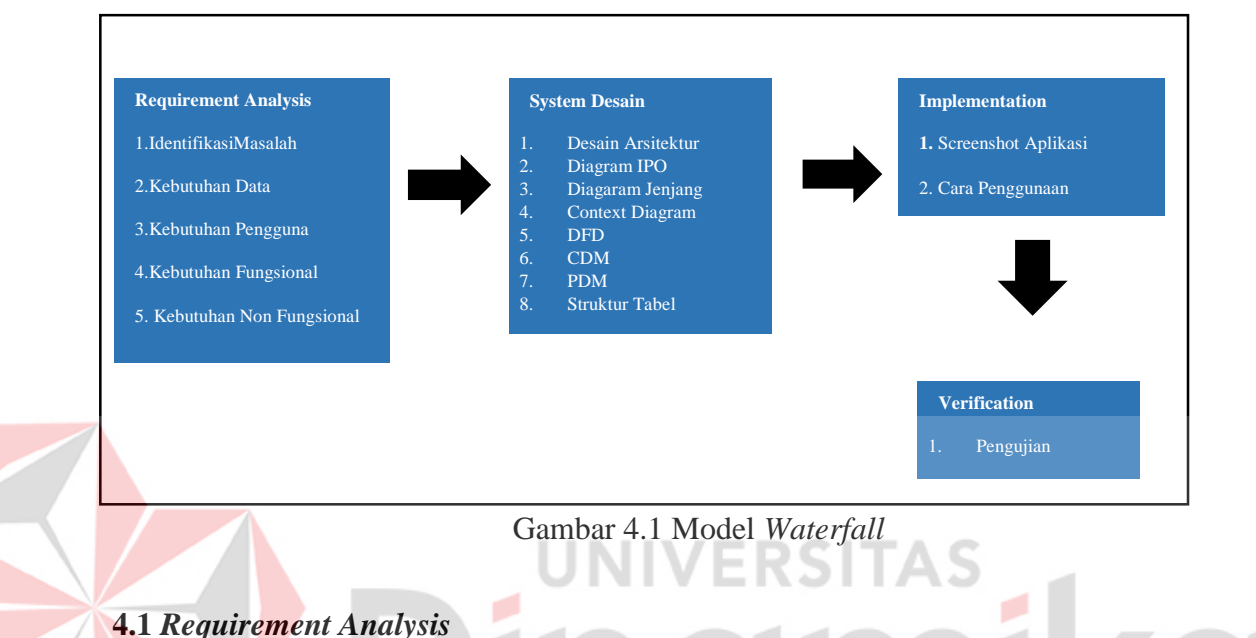

## **4.1.1 Identifikasi Masalah**

Tahap mengidentifikasi masalah digunakan sebagai dasar pembangungan aplikasi. Identifikasi yang dilakukan adalah dengan mempelajari proses yang ada, melakukan wawancara, dan melakukan pengamatan terhadap proses pencatatan anggaran masuk, biaya operasional kendaraan dan peminjaman kendaraan pada PT Pelabuhan Indonesia III (Persero) Cabang Gresik. Dari hasil pengamatan dan wawancara yang telah dilakukan, didapatkan informasi mengenai proses bisnis yang terkait seperti ada pada Gambar 4.2 dan Gambar 4.3 berikut:

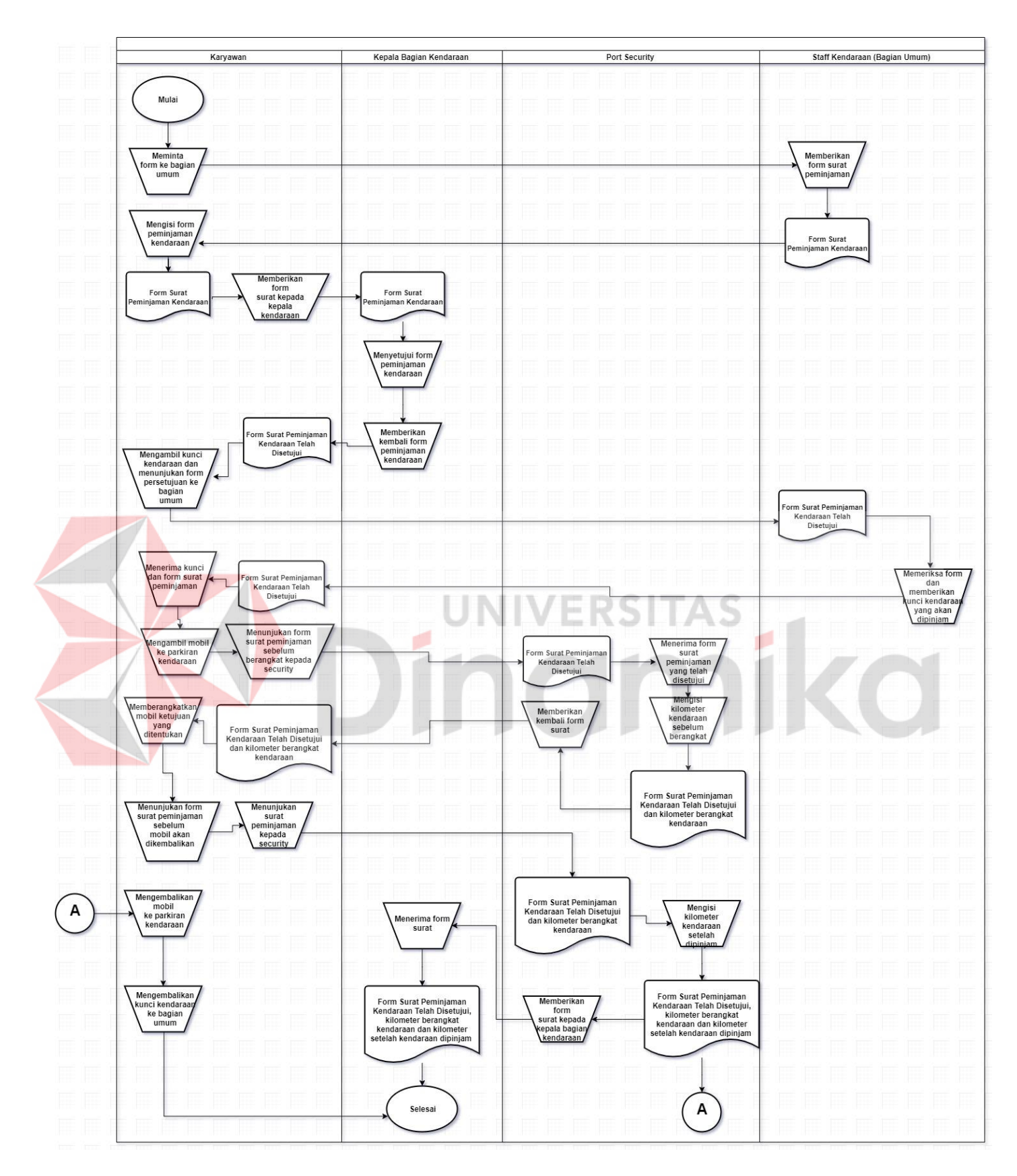

Gambar 4.2 Alur Proses Peminjaman Kendaraan

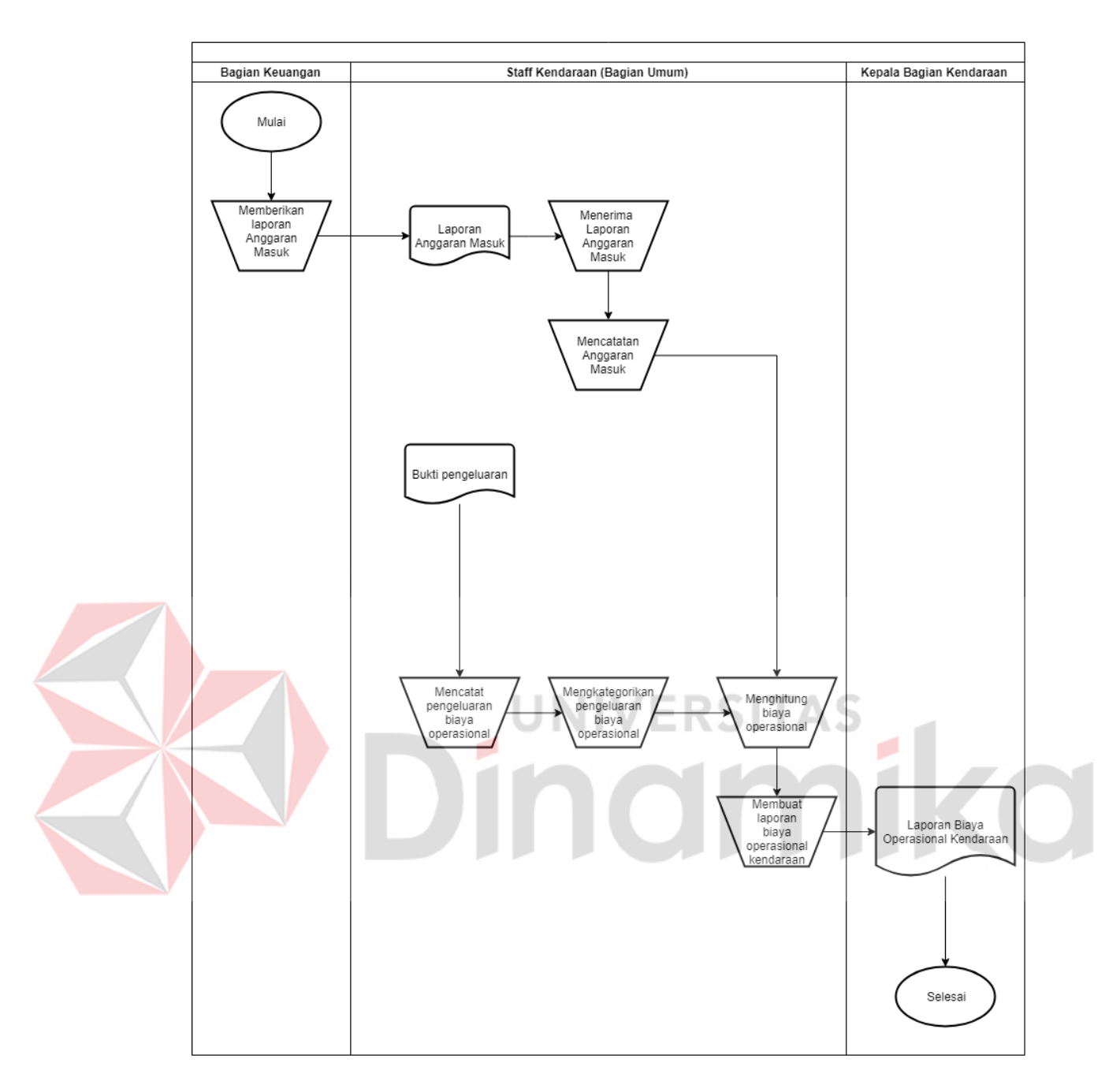

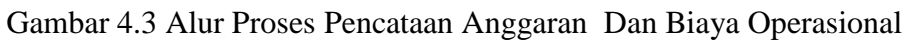

Kendaraan

Dari identifikasi masalah dilakukan dengan wawancara dan observasi dilapangan secara langsung dan ditemukan beberapa masalah, identifikasi masalah dapat dilihat pada Tabel 4.1 yaitu sebagai berikut:

| No. | Masalah                           | Penyebab                           |
|-----|-----------------------------------|------------------------------------|
| 1.  | Peminjaman<br>kendaraan           | Karyawan harus menemui kepala      |
|     | memerlukan waktu cukup lama       | kendaraan<br>didalam<br>bagian     |
|     |                                   | kesibukan kepala bagian kendaraan  |
|     |                                   | yang tidak selalu berada didalam   |
|     |                                   | ruangan.                           |
|     |                                   |                                    |
| 2.  | Tidak tercatatnya kilometer pada  | Pada saat kendaraan telah selesai  |
|     | kendaraan yang telah dipinjam     | dipinjam<br>akan ada pencatatan    |
|     |                                   | kilometer pada kendaraan yang      |
|     |                                   | telah digunakan, namun terkadang   |
|     |                                   | formulir peminjaman kendaraan      |
|     |                                   | tersebut hilang atau lupa terbawa. |
| 3.  | Penumpukan<br>berkas<br>formulir  | Karyawan yang akan meminjam        |
|     | peminjaman kendaraan              | kendaraan mengisi surat formulir   |
|     |                                   | kendaraan dan memberikannya        |
|     |                                   | kepada kepala kendaraan untuk      |
|     |                                   | meminta persetujuan peminjaman.    |
| 4.  | Tidak<br>dapat secara<br>langsung | Pencatatan<br>biaya<br>operasional |
|     | data<br>biaya<br>untuk<br>mencari | menggunakan Microsoft<br>masih     |
|     | operasional                       | Excel dan ketika data dibutuhkan   |
|     |                                   | harus mencari didalam folder yang  |
|     |                                   | banyak                             |

Tabel 4.1 Identifikasi Masalah

Dari tabel identifikasi masalah ditemukan beberapa masalah dan penyebab yang ada, untuk itu dibuatkan *sysflow* aplikasi yang membantu dalam penyelesaian masalah. *Sysflow* dapat dilihat pada Gambar 4.4 dan Gambar 4.5

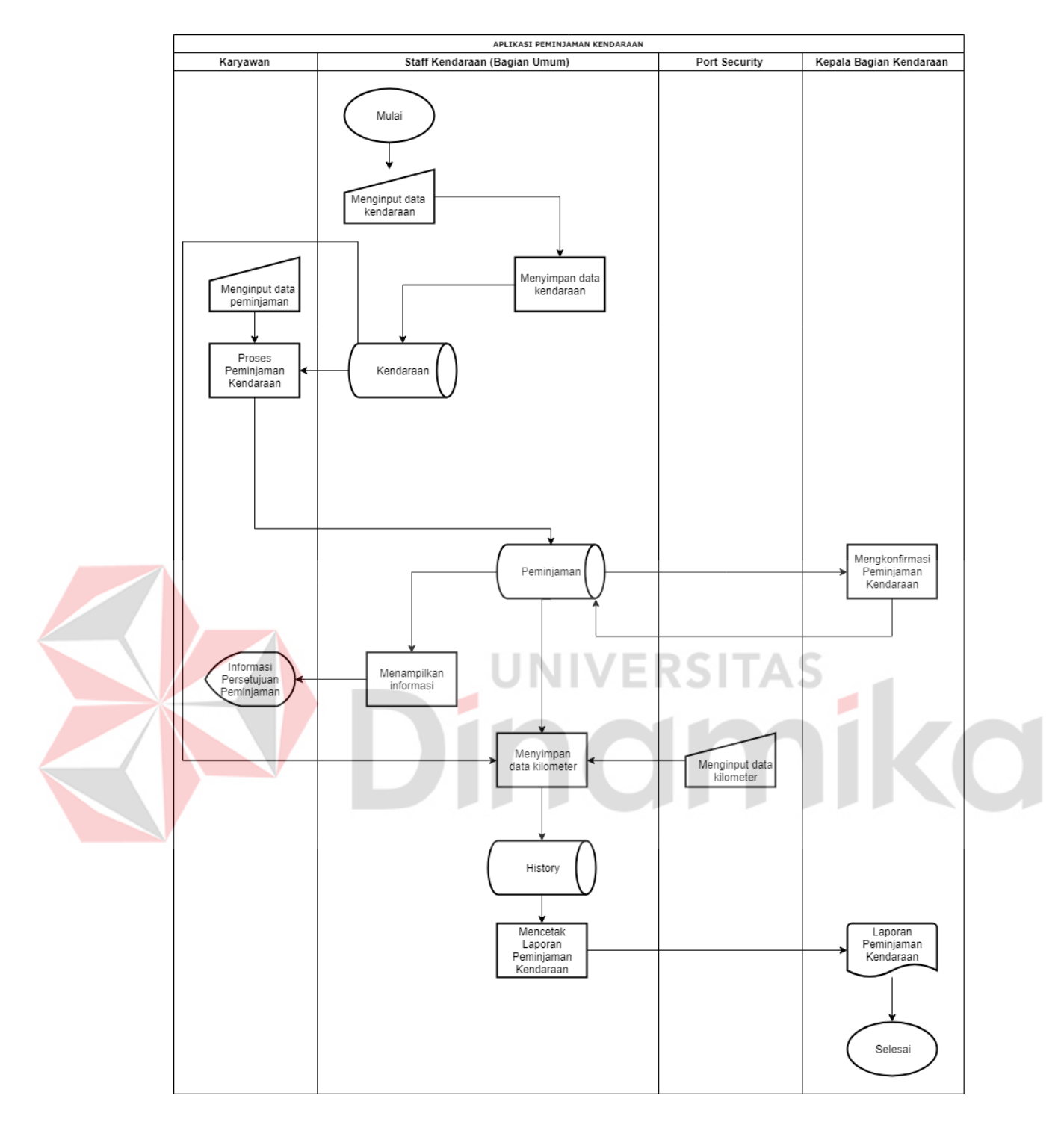

Gambar 4.4 *Sysflow* Aplikasi Peminjaman Kendaraan

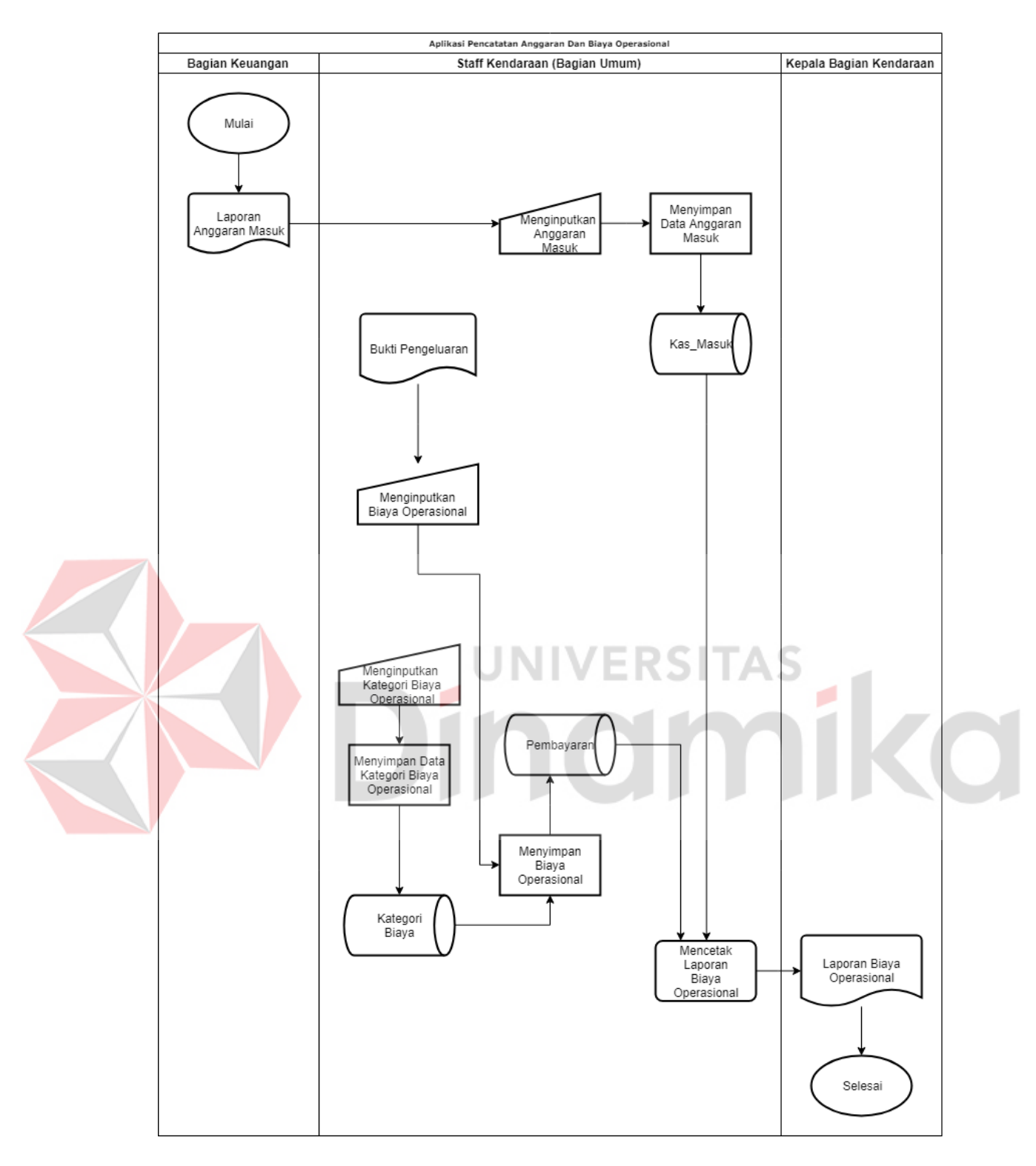

Gambar 4.5 *Sysflow* Aplikasi Pencataan Anggaran Dan Biaya

## **4.1.2 Kebutuhan Data**

Data yang dibutuhkan dalam desain aplikasi pengelolaan kendaraan ini diantaranya: data karyawan peminjam, data kendaraan, anggaran masuk, biaya operasional kendaraan dan data kilometer kendaraan.

## **4.1.3 Kebutuhan Pengguna**

Berdasarkan dari wawancara dan observasi, maka dibuatlah analisis pengguna untuk mengetahui kebutuhan dari masing-masing pengguna yang berhubungan langsung dengan aplikasi yang dibuat supaya dapat sesuai dengan apa yang dibutuhkan. Peran dan tanggung jawab pengguna dapat dilihat pada Tabel 4.2 yang berisi antara lain:

# R

## Tabel 4.2 Kebutuhan Pengguna

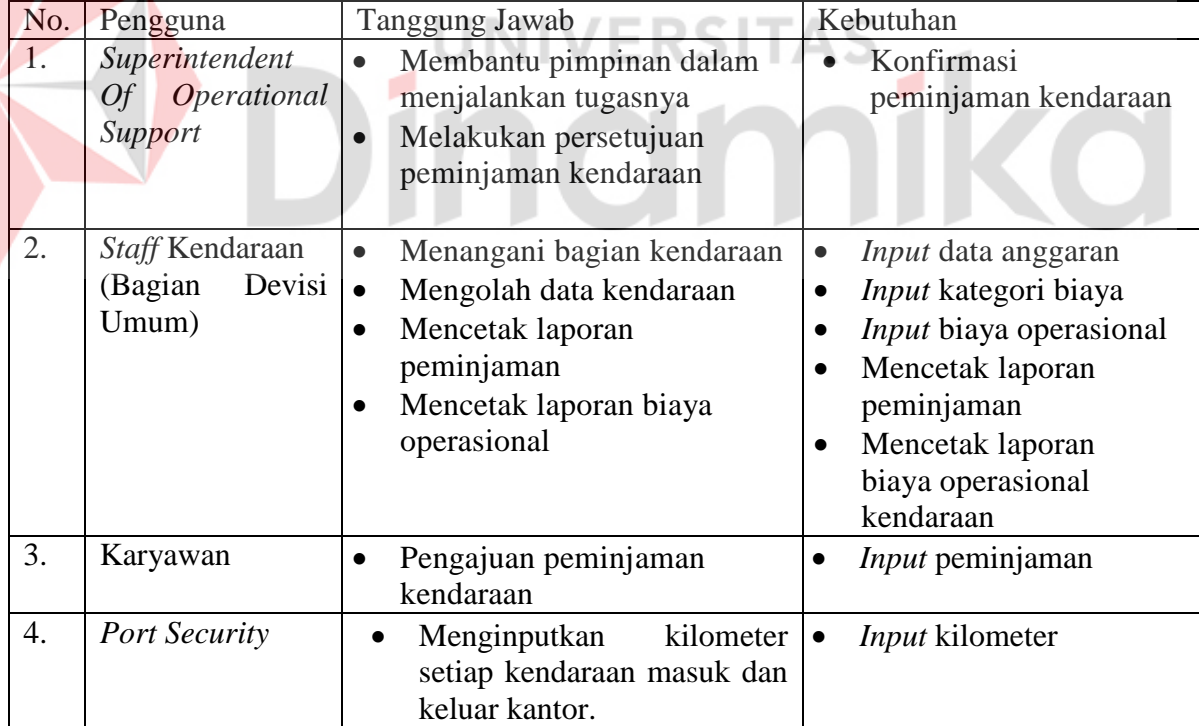

## **4.1.4 Kebutuhan Fungsional**

Kebutuhan fungsional merupakan proses penyusunan fungsi apa saja yang akan dibangun didalam sistem. Kebutuhan fungsional berisi proses - proses yang nantinya disediakan oleh sistem. Pengguna sistem tersebut didalam kasus ini adalah Bagian Kendaraan dan Bagian Devisi dari PT. Pelabuhan Indonesia (III) Cabang Gresik. Beberapa fungsi kebutuhan yang ada dalam aplikasi dapat dilihat pada Tabel 4.3 hingga Tabel 4.11. Berikut ini merupakan hasil analisis kebutuhan fungsional untuk para pengguna sistem yang akan dibangun.

## 1. Fungsi Persetujuan Peminjaman

..

Tabel 4.3 Fungsi Persetujuan Peminjaman

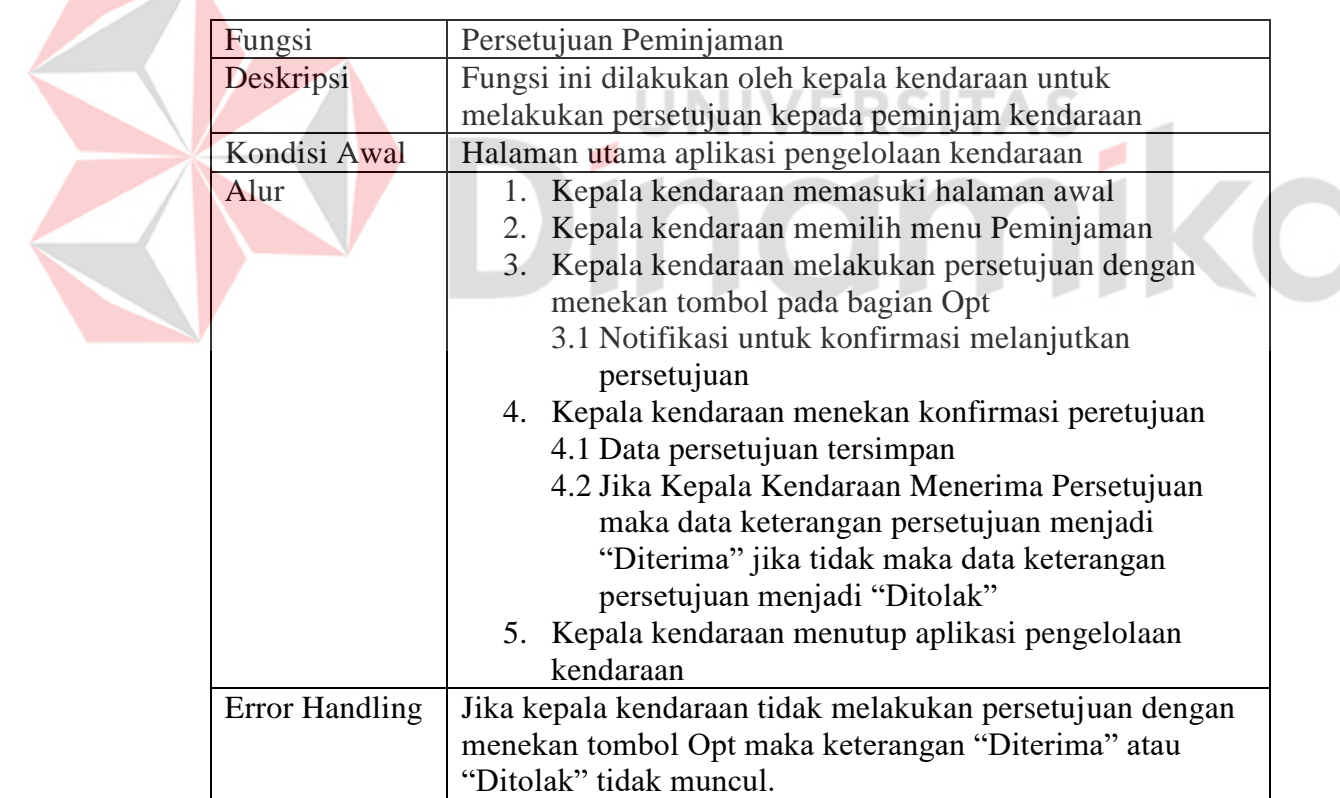

2. Fungsi Mencetak Laporan Kendaraan

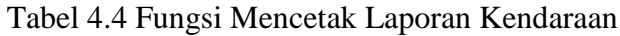

| Fungsi                | Mencetak Laporan Kendaraan                                      |
|-----------------------|-----------------------------------------------------------------|
| Deskripsi             | Fungsi ini dilakukan oleh <i>staff</i> kendaraan untuk mencetak |
|                       | laporan kendaraan                                               |
| Kondisi Awal          | Halaman utama aplikasi pengelolaan kendaraan                    |
| Alur                  | 1. Staff kendaraan memasuki halaman awal                        |
|                       | Staff kendaraan memilih menu history<br>2.                      |
|                       | 3. Staff kendaraan memilih menu cetak data                      |
|                       | 4. Staff kendaraan memilih tanggal awal dan tanggal             |
|                       | akhir                                                           |
|                       | 5. Staff kendaraan menekan tombol lihat                         |
|                       | 5.1 Data laporan kendaraan tampil                               |
|                       | 6. Staff kendaraan menekan tombol print pdf                     |
|                       | 6.1 Data laporan kendaraan tercetak                             |
| <b>Error Handling</b> | Jika <i>staff</i> kendaraan tidak memilih tanggal untuk         |
|                       | menentukan laporan yang akan dicetak maka data tidak            |
|                       | akan muncul.                                                    |

3. Fungsi *Input* Data Anggaran UNIVERSITAS

## Tabel 4.5 Fungsi I*nput* Data Anggaran

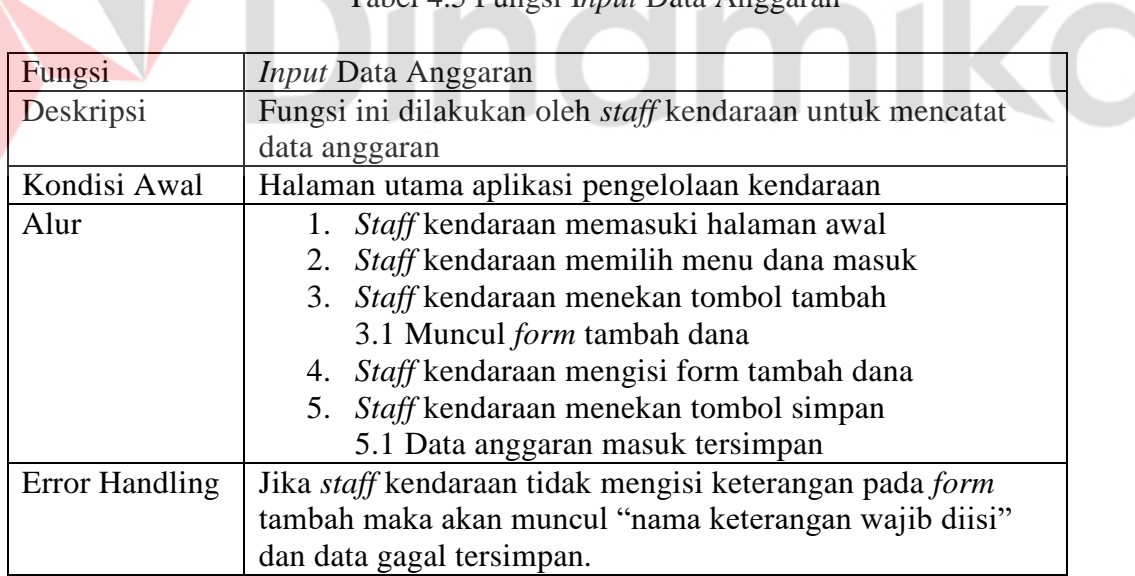

4. Fungsi *Input* Kategori Biaya

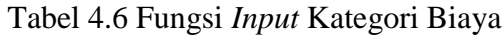

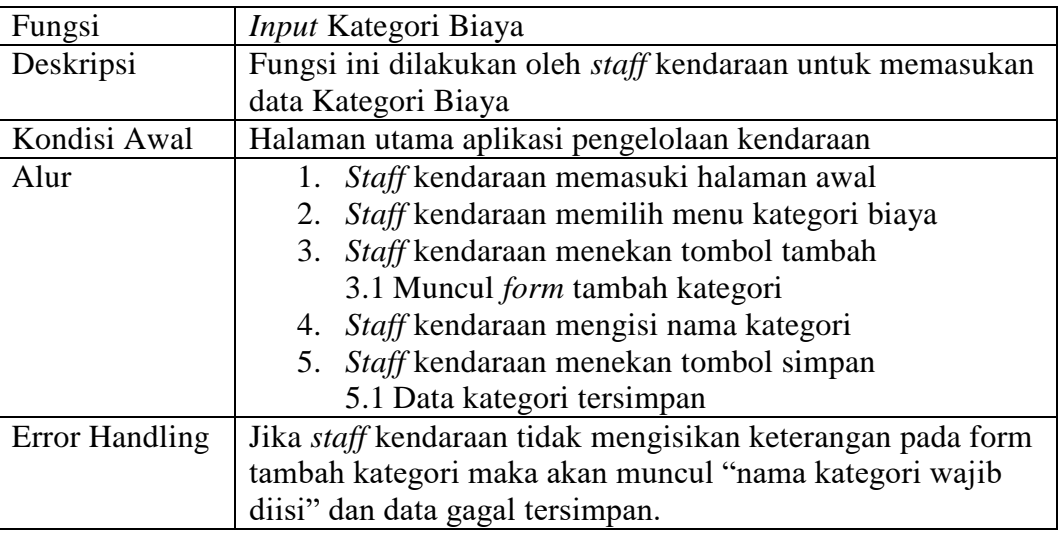

5. Fungsi *Input* Biaya Operasional

# Tabel 4.7 Fungsi *Input* Biaya Operasional

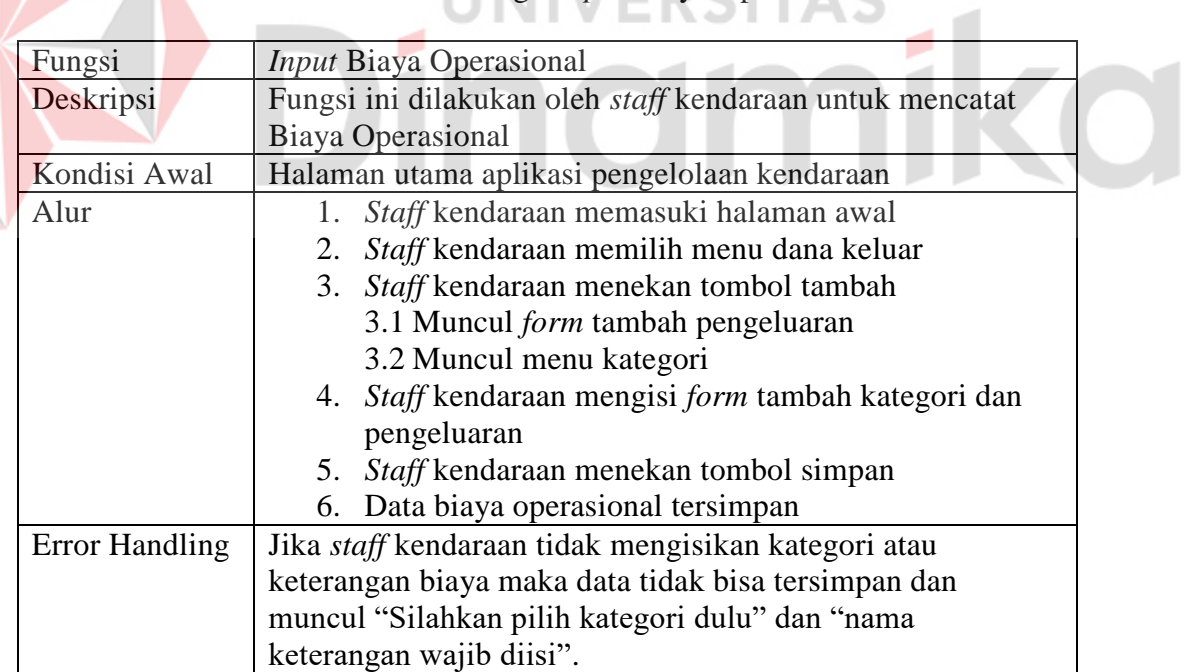

## 6. Fungsi *Input* Peminjaman

## Tabel 4.8 Fungsi *Input* Peminjaman

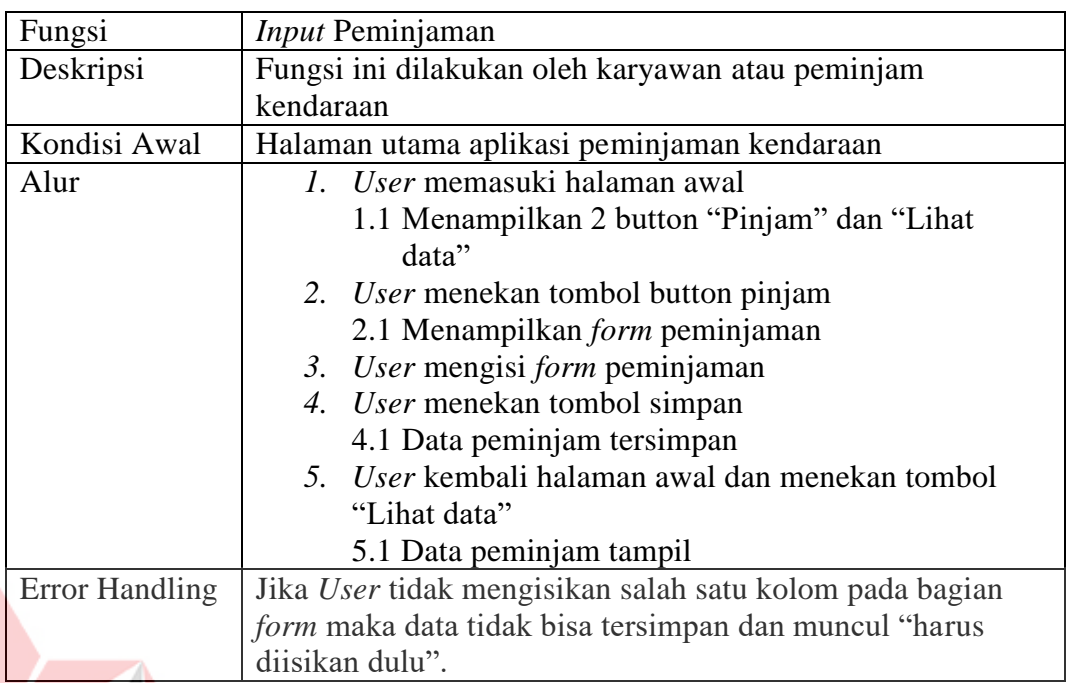

7. Fungsi *Input* Kilometer

## Tabel 4.9 Fungsi *Input* Kilometer

۰

**SITAS** 

ø.

**CO** 

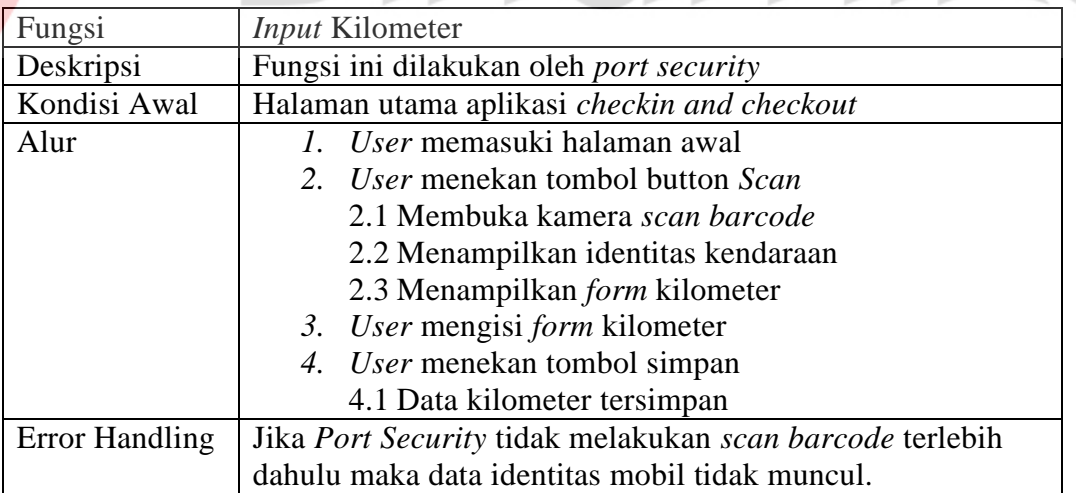

## 8. Fungsi *Input* Data Kendaraan

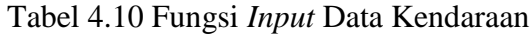

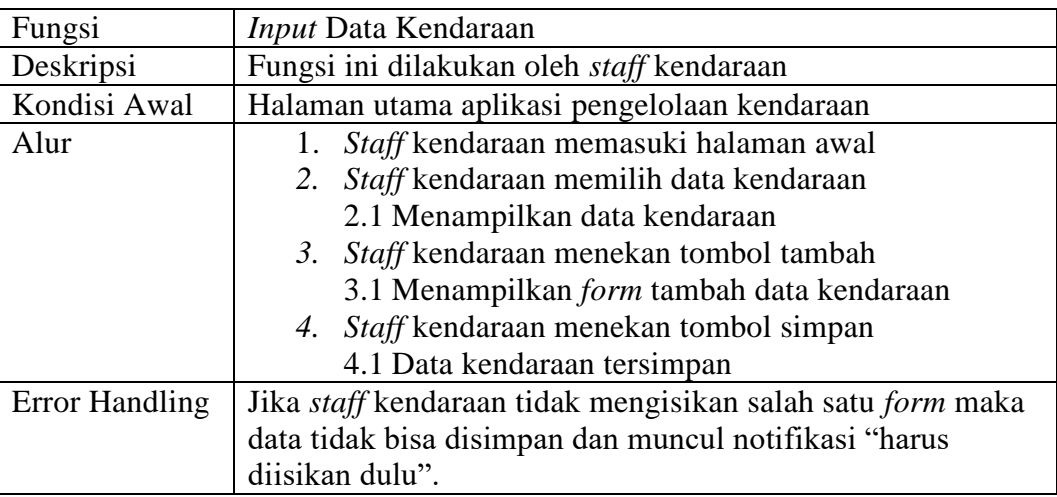

9. Fungsi Mencetak Laporan Biaya Operasional

Z

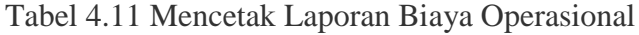

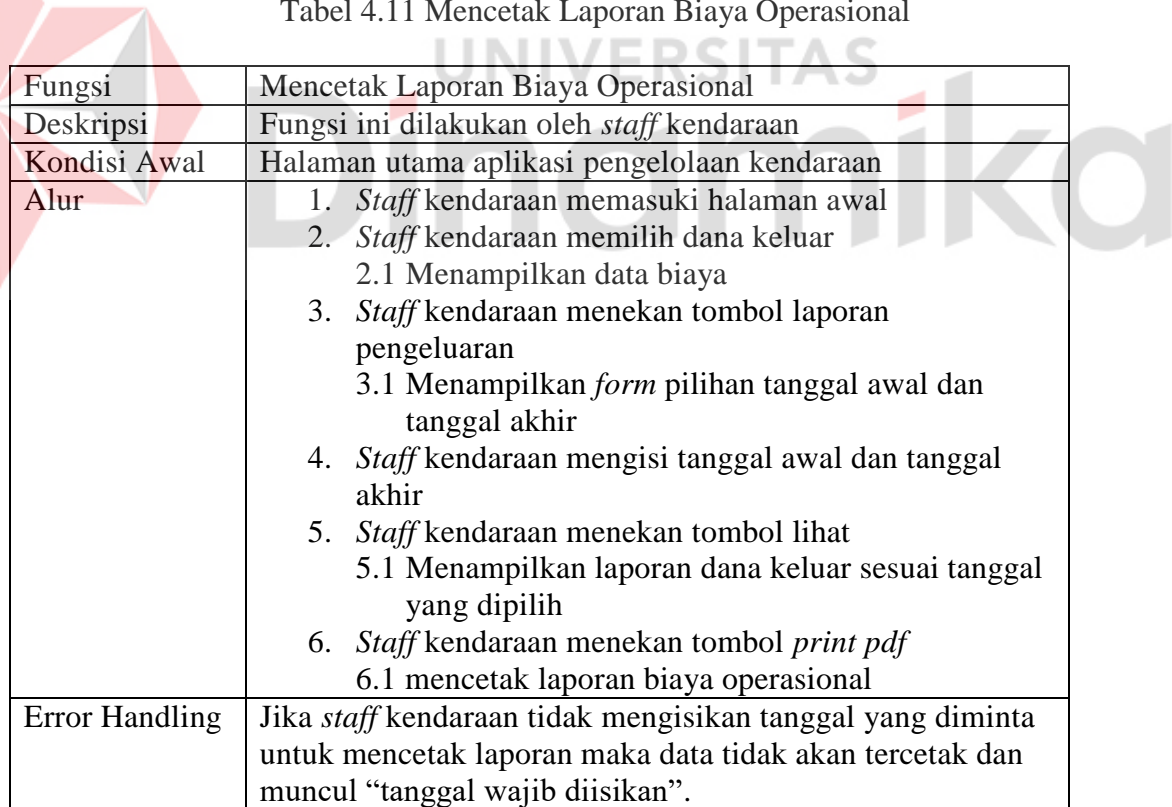

#### **4.1.6 Kebutuhan Non Fungsional**

Kebutuhan non fungsional aplikasi memiliki dua aspek antar lain keamanan dan operasional yang dapat dilihat pada Tabel 4.12

Tabel 4.12 Kebutuhan Non Fungsional

| Keamanan    | Database menggunakan password                             |
|-------------|-----------------------------------------------------------|
| Operasional | Hanya dapat diakses ketika terhubung<br>jaringan internet |

## **4.2 Desain Dan Pemograman**

Setelah melakukan identifikasi masalah, maka langkah selanjutnya yaitu melakukan perancangan sistem untuk menentukan kebutuhan-kebutuhan aplikasi yang nantinya akan diterapkan pada aplikasi yang akan dibangun.

## **4.2.1 Desain Arsitektur**

Desain arsitektur yang menggambarkan arsitektur aplikasi pengelolaan

kendaraan yang dapat dilihat pada Gambar 4.6

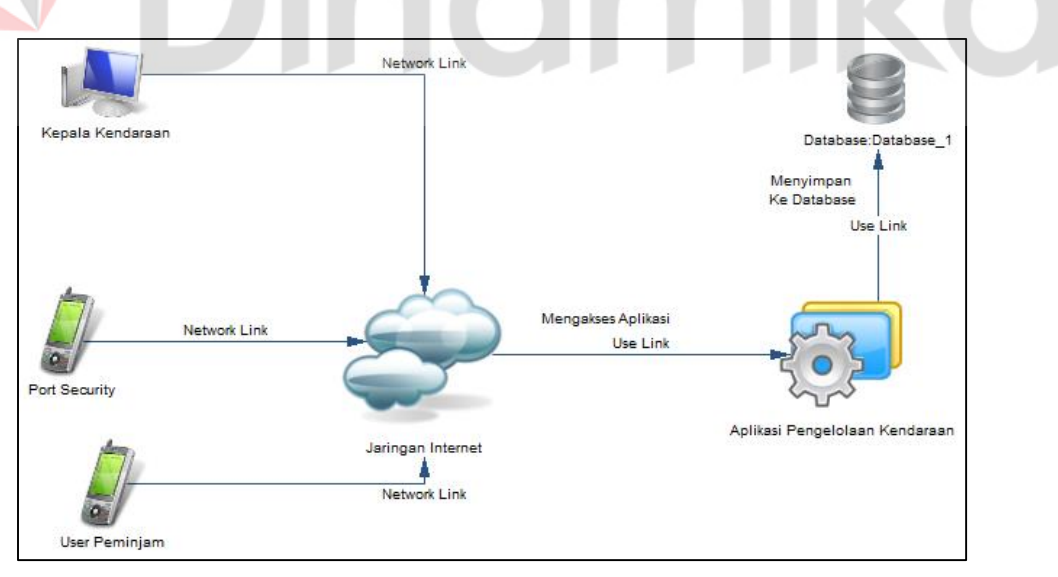

## Gambar 4.6 Desain Arsitektur

Didalam desain arsitektur terdapat 2 *device mobile*, kelebihan dari *device mobile* tersebut adalah bisa di akses dimana saja sehingga memudahkan bagi

pengguna untuk menggunakan aplikasi. Sebelum melakukan akses terhadap aplikasi, pengguna harus terhubung terlebih dahulu didalam jaringan *internet* dan kemudian aplikasi dapat menjalankan proses sesuai sistem yang diterapkan.

## **4.2.2 Diagram IPO**

Diagram IPO untuk mendefinisikan suatu proses dan mengenali hubungan antara variabel *input* dan *respons*. Dapat dilihat pada Gambar 4.7 dan Gambar 4.8

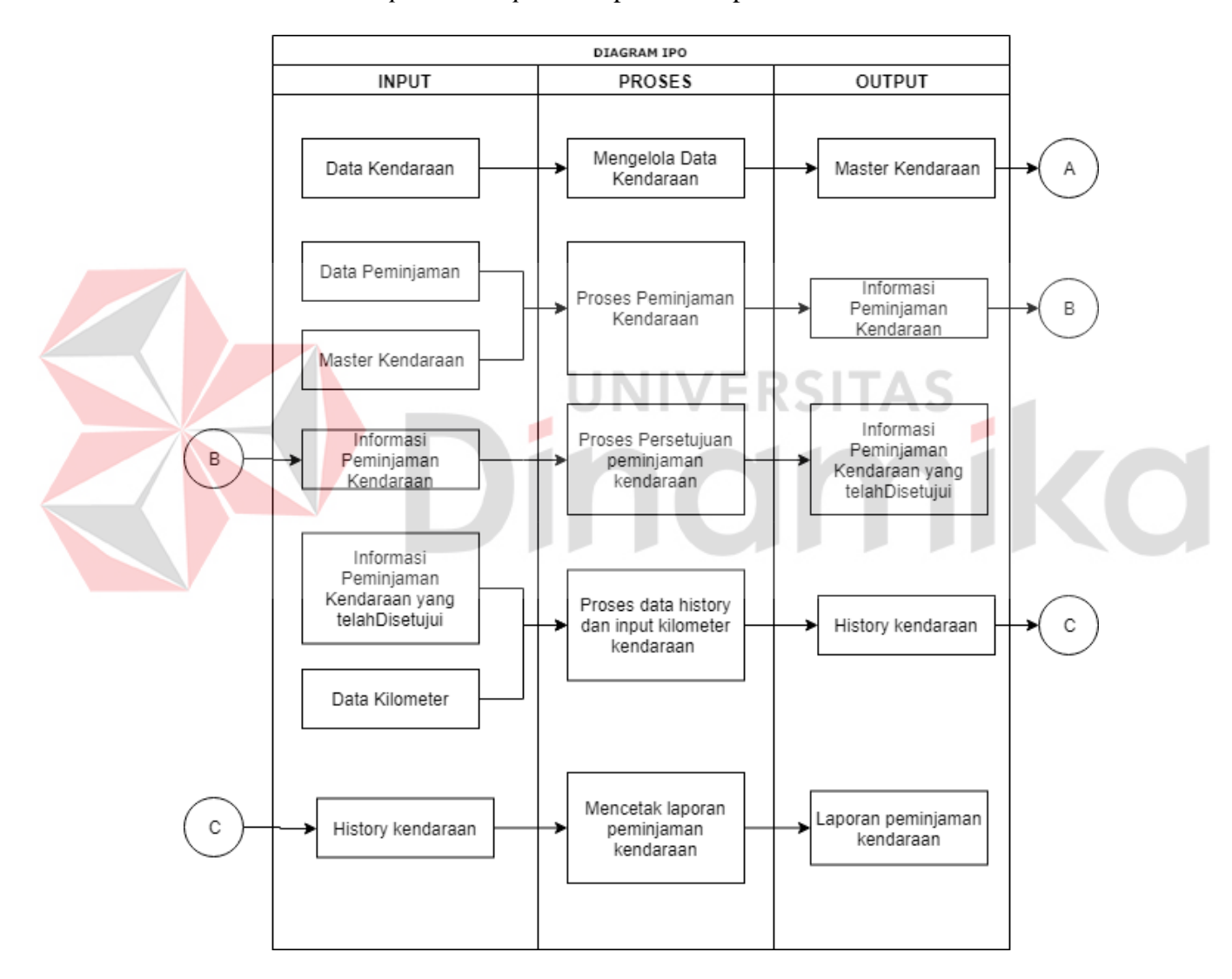

Gambar 4.7 IPO Peminjaman Kendaraan

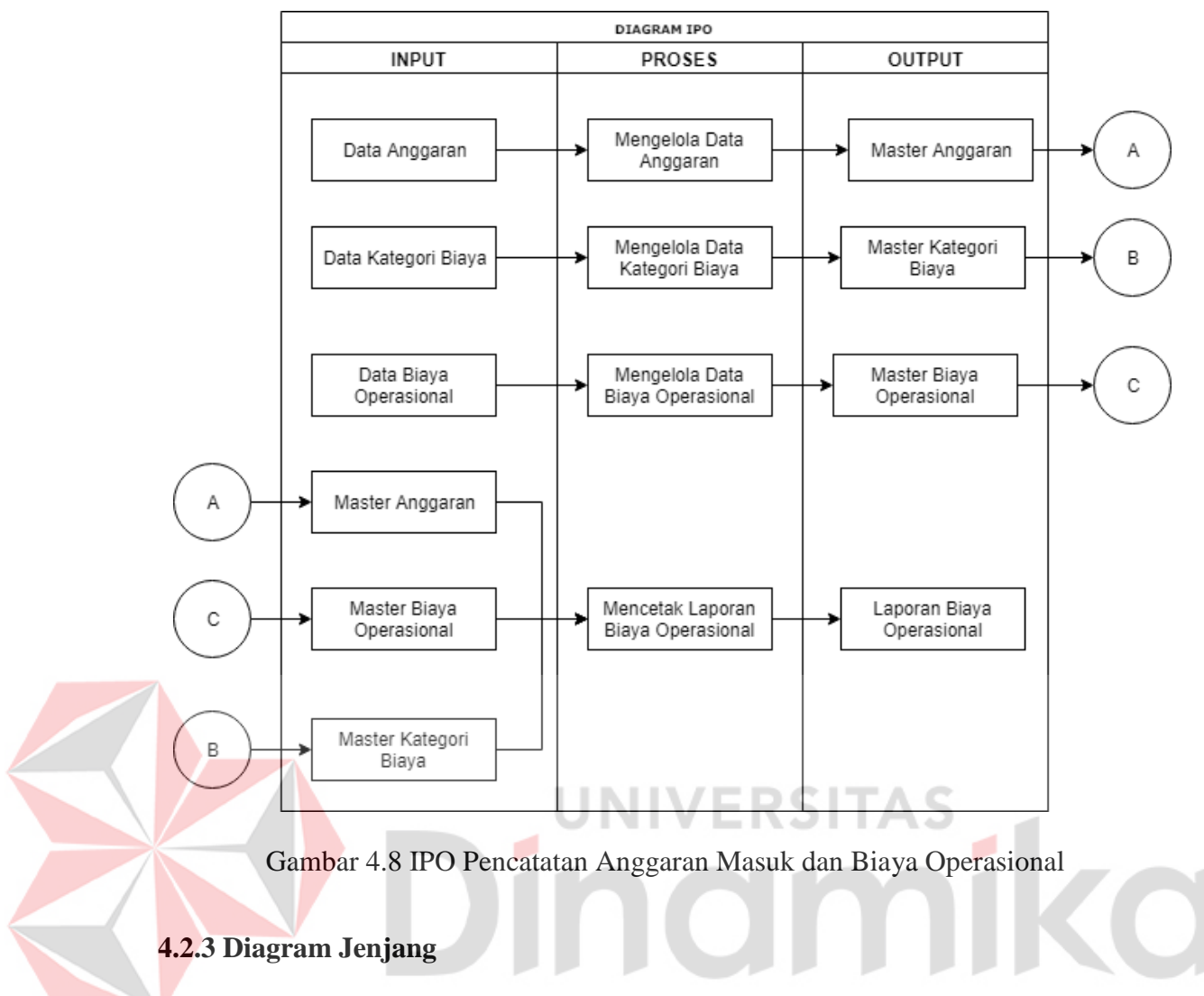

Diagram jenjang menggambarkan seluruh proses dari fungsi – fungsi di dalam

sistem secara berjenjang. Dapat dilihat pada Gambar 4.9

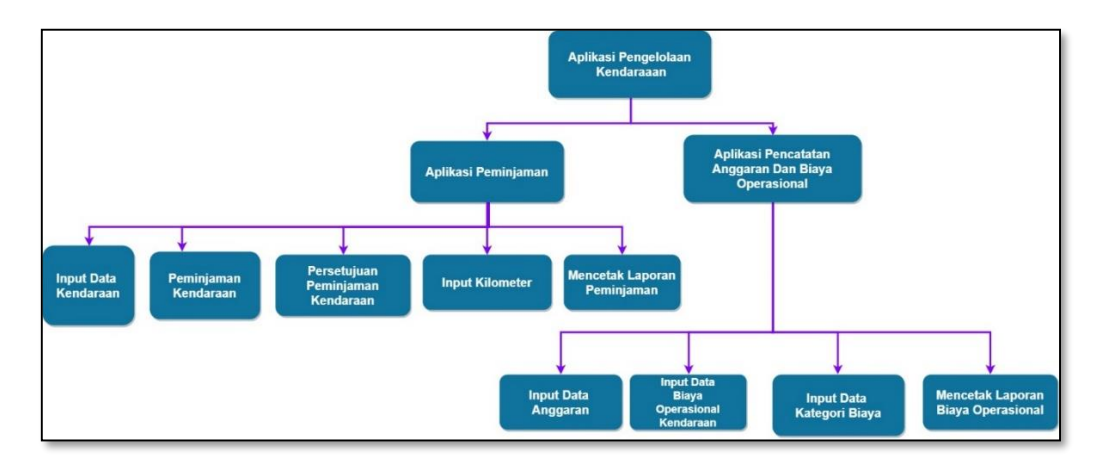

Gambar 4.9 Diagram Jenjang Aplikasi Pengelolaan Kendaraan

#### **4.2.4** *Context Diagram* **Dan** *Data Flow Diagram*

*Context diagram* dan *Data Flow Diagram* menggambarkan tentang hubungan antara entitas-entitas yang terlibat dalam sistem serta aliran data yang berjalan di dalam aplikasi. Gambar 4.10 merupakan gambar *context diagram* dan Gambar 4.11 hingga Gambar 4.13 merupakan *data flow diagram* dari Aplikasi Pengelolaan Kendaraan pada PT Pelabuhan Indonesia (III) Cabang Gresik.

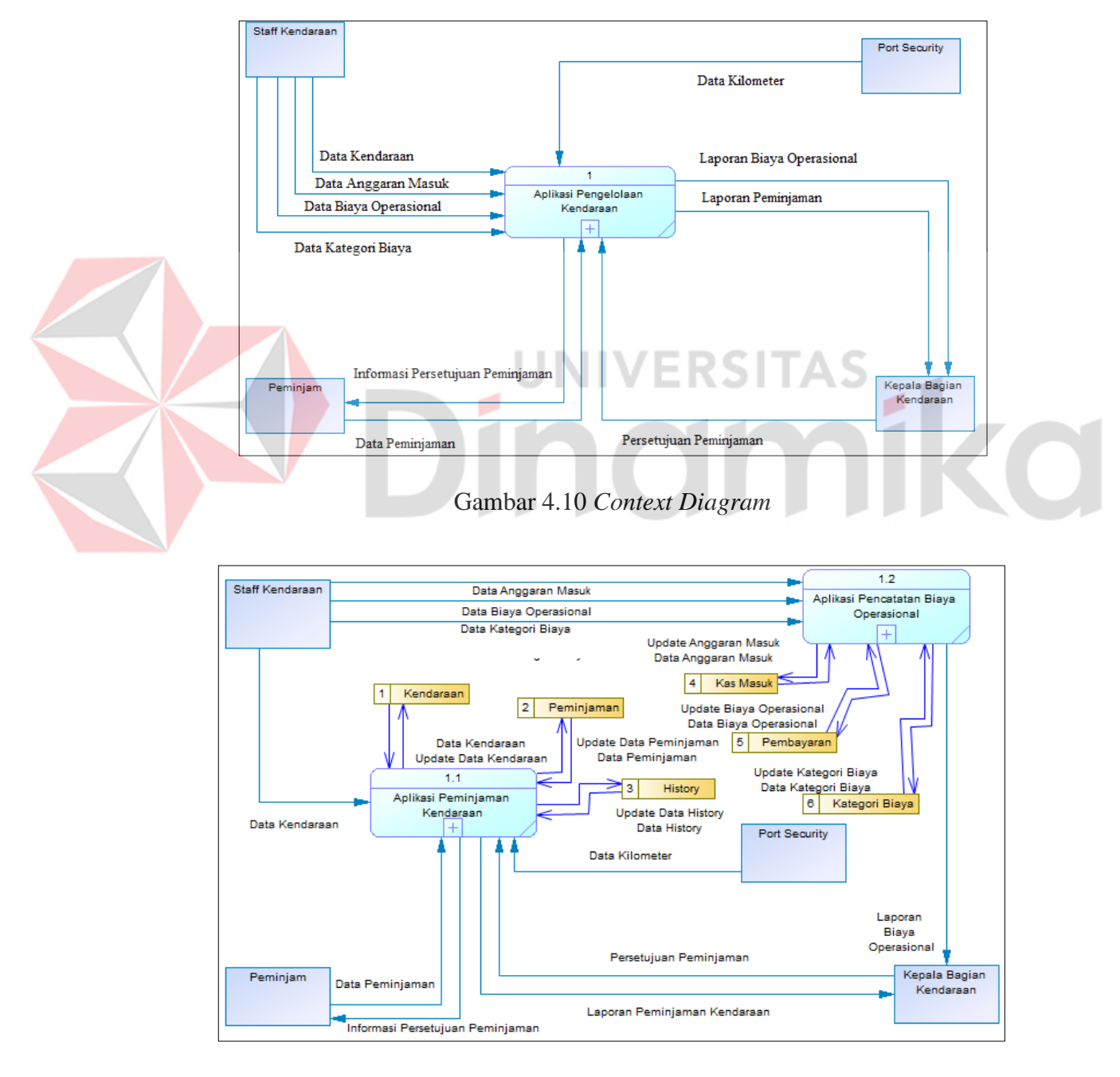

Gambar 4.11 *Data Flow Diagram Level 0* (Aplikasi Pengelolaan Kendaraan)

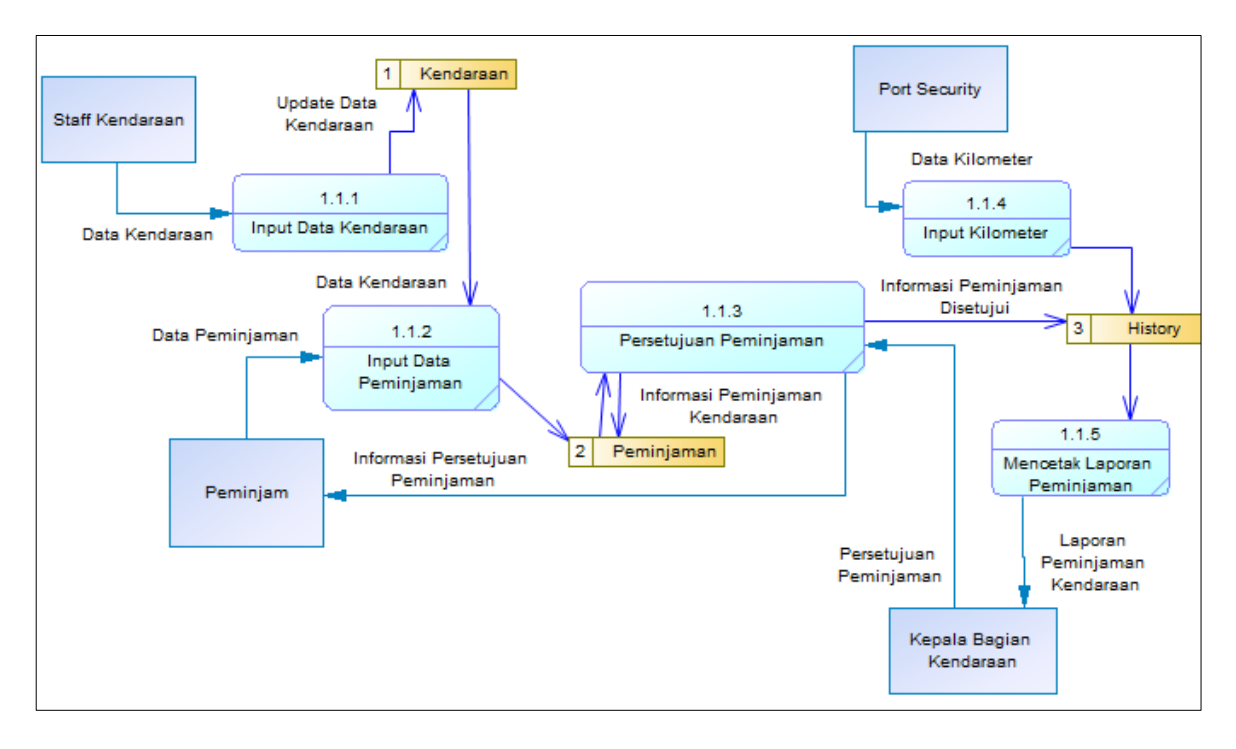

Gambar 4.12 *Data Flow Diagram Level 1* (Aplikasi Peminjaman)

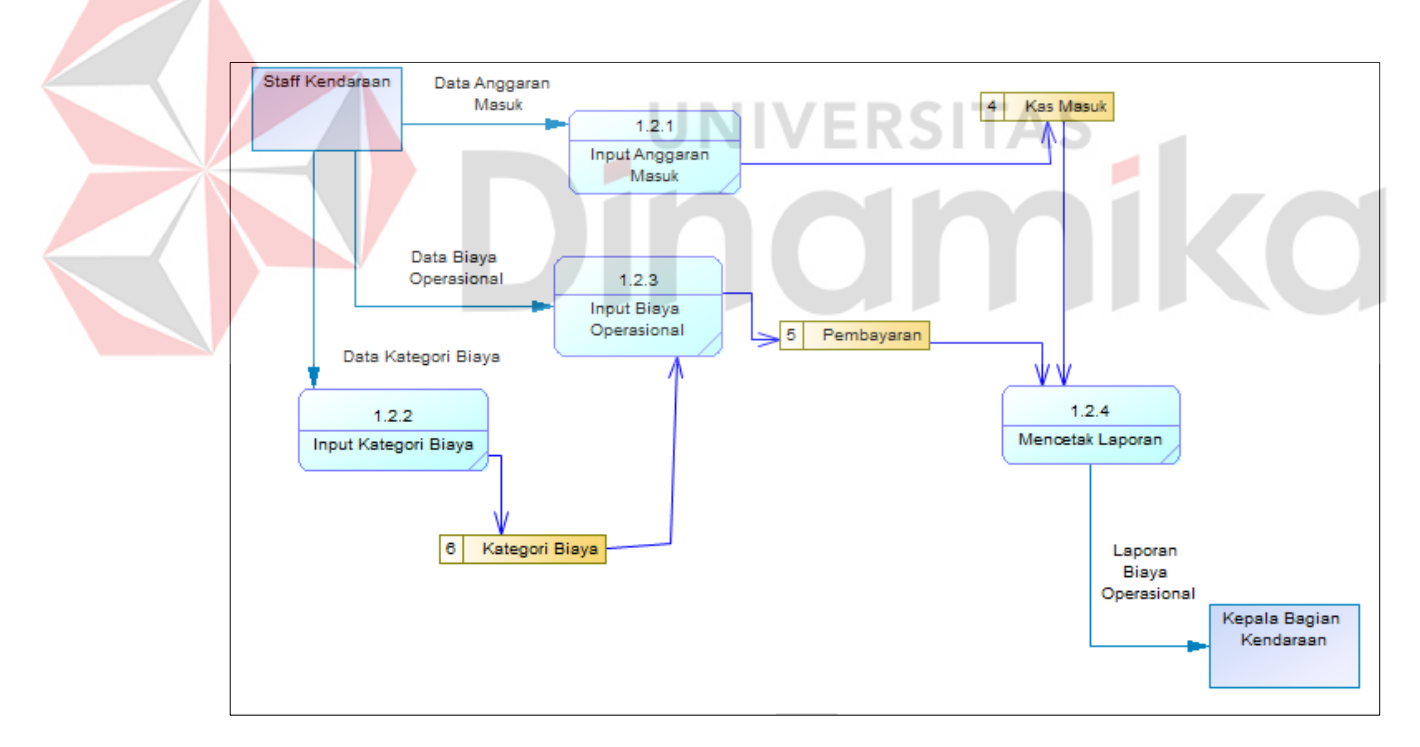

Gambar 4.13 *Data Flow Diagram Level 1* (Aplikasi Pencatatan Anggaran dan Biaya

Operasional)

#### **4.2.5 Perancangan** *Database*

Sistem *database* merupakan bagian terpenting pada sistem informasi, karena diperlukan untuk mengelolah sumber informasi pada perusahaan. Untuk mengelolah sumber informasi tersebut hal yang perlu dilakukan yaitu, merancang suatu sistem *database* agar informasi yang terdapat pada perusahaan dapat digunakan secara maksimal.

## **4.2.6** *Conceptual Data Model* **Dan** *Physical Data Model*

Conceptual Data Model dan Pyhsical Data Model menggambarkan entitas – entitas yang terlibat dalam sistem serta *relationship* di dalam aplikasi yang dapat dilihat pada Gambar 4.15 hingga Gambar 4.18

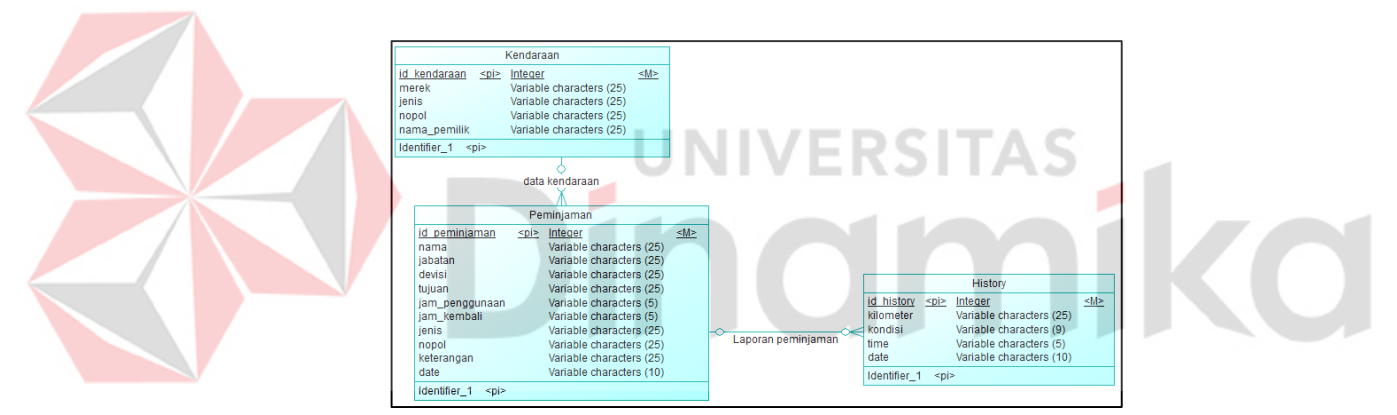

Gambar 4.15 *Conceptual Data Model* Peminjaman Kendaraan

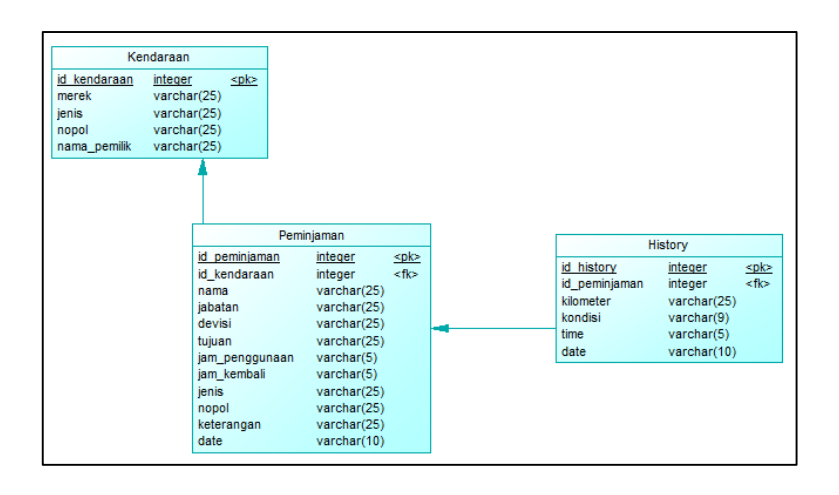

Gambar 4.16 *Physical Data Model* Peminjaman Kendaraan

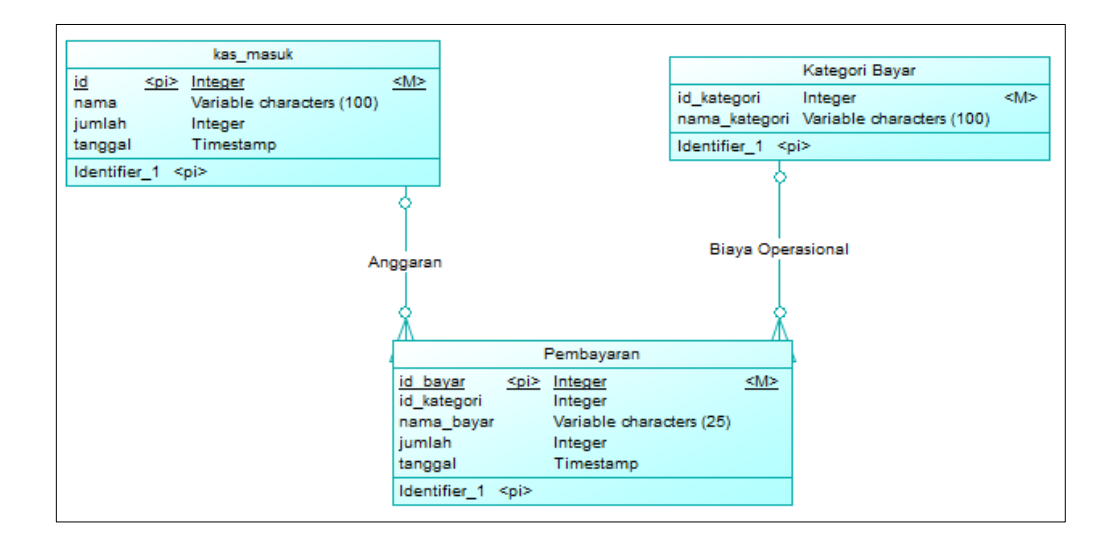

Gambar 4.17 *Conceptual Data Model* Pencatatan Anggaran dan Biaya Operasional

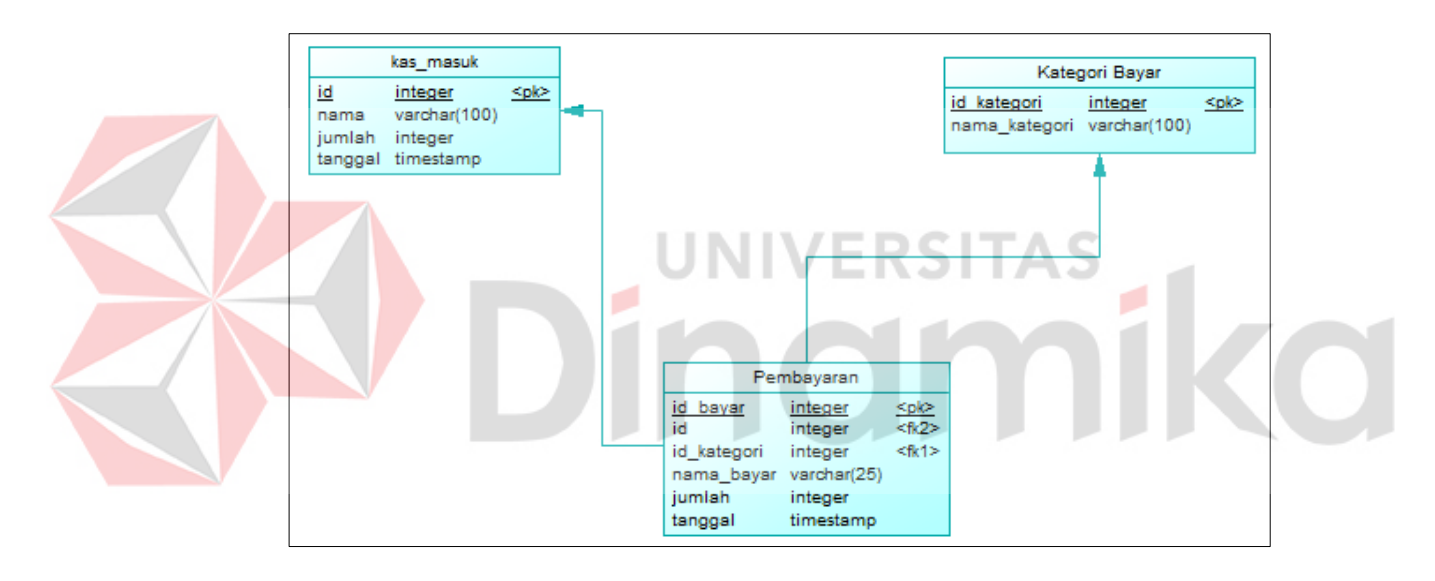

Gambar 4.18 *Physical Data Model* Pencatatan Anggaran dan Biaya Operasional

## **4.2.7 Struktur Tabel**

Struktur tabel merupakan penjelasan secara detail mengenai tabel dari nama atribut, *type,* ukuran *field,* beserta penjelasan kegunaannya, yang nantinya akan digunakan pada aplikasi dapat dilihat pada Tabel 4.13 hingga Tabel 4.18. Berikut penjelasannya:

1. Nama tabel: kendaraan

Fungsi: menyimpan data kendaraan

Primary key: id\_kendaraan

Foreign key: -

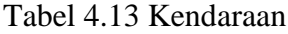

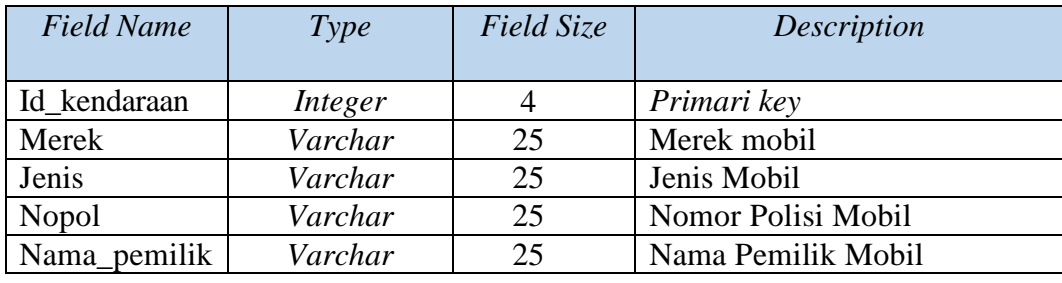

2. Nama tabel: peminjaman

Fungsi: menyimpan data peminjaman

Primary key: id\_peminjaman

Foreign key: id\_kendaraan

## Tabel 4.14 Peminjaman

RSITAS

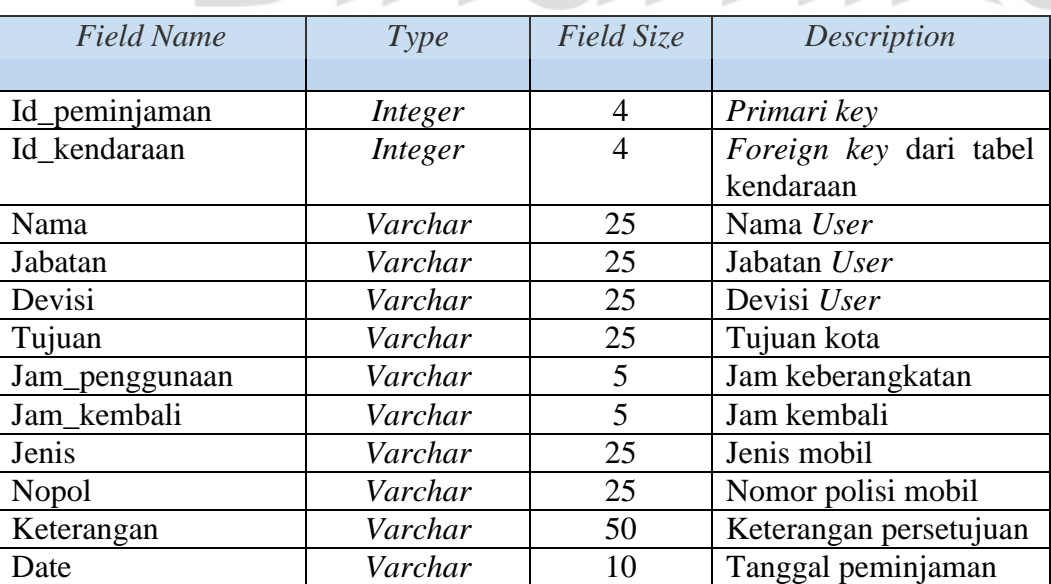

3. Nama tabel: *history*

Fungsi: menyimpan data *history*

Primary key: id\_history

Foreign key: id\_peminjaman

| <b>Field Name</b> | Type    | Field Size | Description         |
|-------------------|---------|------------|---------------------|
| Id_history        | Integer |            | Primari key         |
| Id_peminjaman     | Integer |            | Foreign key         |
| Kilometer         | Varchar | 25         | Kilometer Kendaraan |
| Kondisi           | Varchar | 9          | Kondisi kendaraan   |
|                   |         |            | (Berangkat/Kembali) |
| Time              | Varchar | 5          | Jam sekarang        |
| Date              | Varchar | 10         | Tanggal sekarang    |

Tabel 4.15 *History*

4. Nama Tabel: Kas\_Masuk

Fungsi: menyimpan data anggaran masuk TAS

Primary key: id

Foreign key: -

Tabel 4.16 Kas\_masuk

| <b>Field Name</b> | Type      | Field Size | Description               |
|-------------------|-----------|------------|---------------------------|
|                   |           |            |                           |
| Id                | Integer   | 11         | Primari key               |
| Nama              | Varchar   | 100        | Nama<br>untuk<br>anggaran |
|                   |           |            | telah masuk               |
| Jumlah            | Integer   | 11         | Jumlah anggaran           |
| Tanggal           | Timestamp |            | Tanggal sekarang          |

5. Nama Tabel: Kategori\_Bayar

Fungsi: menyimpan data kategori pembayaran biaya

Primary key: id\_kategori

Foreign key: -

**CO** 

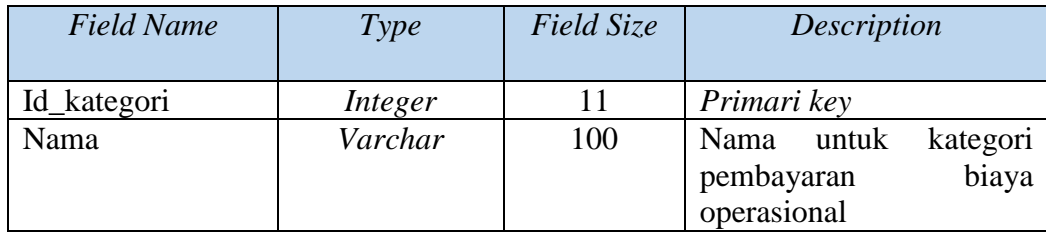

## 6. Nama Tabel: Pembayaran

Fungsi: menyimpan data kategori pembayaran biaya

Primary key: id\_kategori

Foreign key: -

Tabel 4.18 Pembayaran

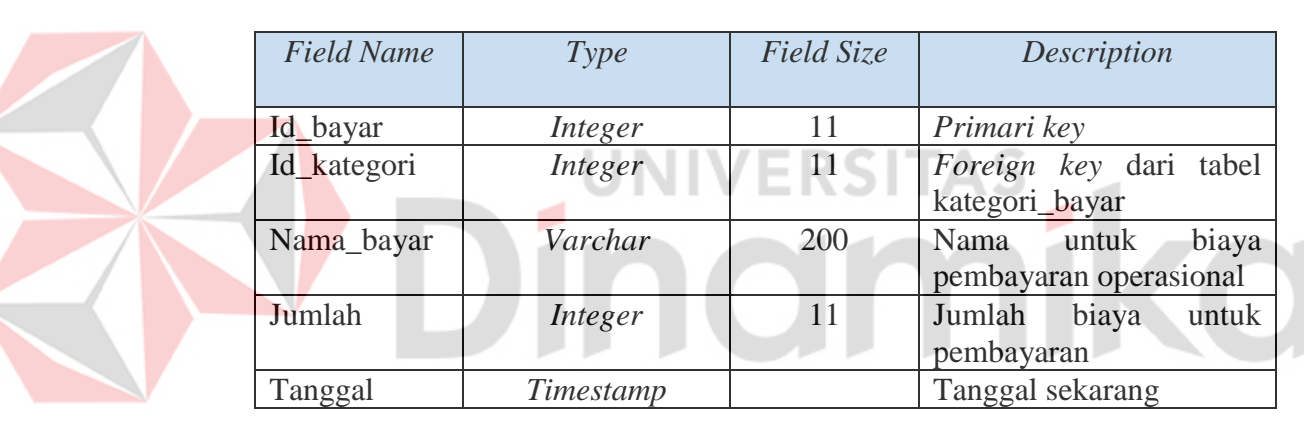

## **4.3 Implementasi Sistem**

Pada bagian ini akan dilakukan pengujian terhadap fungsi-fungsi yang ada di dalam aplikasi pengelolaan kendaraan pada PT Pelabuhan Indonesia III (Persero) Cabang Gresik*.*

#### **4.3.1 Implementasi Halaman Peminjaman Kendaraan Android**

Halaman peminjaman ini digunakan untuk *User* ketika ingin meminjam kendaraan kepada bagian kepala kendaraan. Sebelum mengakses aplikasi ini *User* harus terkoneksikan dengan jaringan internet terlebih dahulu. Terdapat 2 *button* yaitu pinjam dan lihat data. Halaman awal peminjaman bisa dilihat dari Gambar 4.19

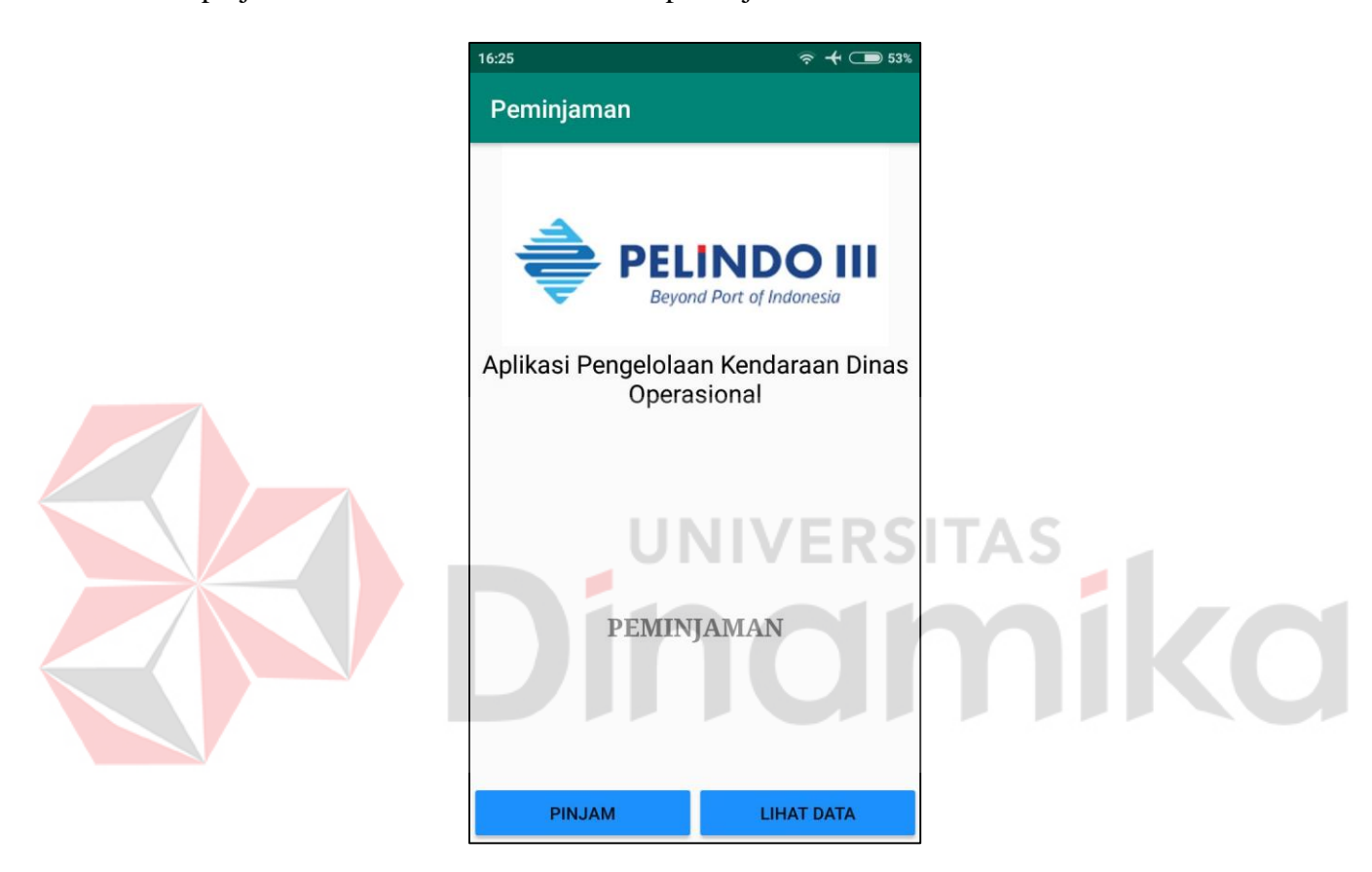

Gambar 4.19 Halaman Utama Aplikasi Peminjaman Kendaraan

Jika *User* akan meminjam kendaraan yaitu dengan cara menekan *button* pinjam dan akan membuka halaman *form* peminjaman kendaraan. Berikut adalah *form*  peminjaman yang dapat dilihat pada Gambar 4.20

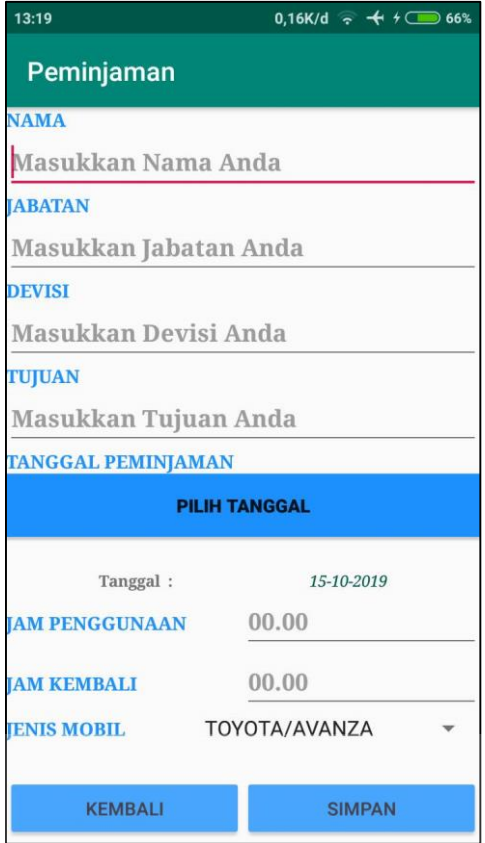

Gambar 4.20 *Form* Peminjaman Aplikasi Peminjaman Kendaraan

*Form* Peminjaman adalah form untuk mengisi beberapa identitas dari *User* yang akan meminjam kendaraan. *User* akan mengisi *form* tersebut dan setelah itu untuk mengirimkan *form* yang telah diisikan *User* dapat menekan *button* simpan. Terdapat 3 *button* yaitu Kembali (untuk kembali ke halaman sebelumnya), Simpan (untuk menyimpan *form*), dan Lihat Data untuk melihat data yang telah tersimpan. Contoh data peminjaman yang sudah tersimpan dan ditampilkan pada Gambar 4.21

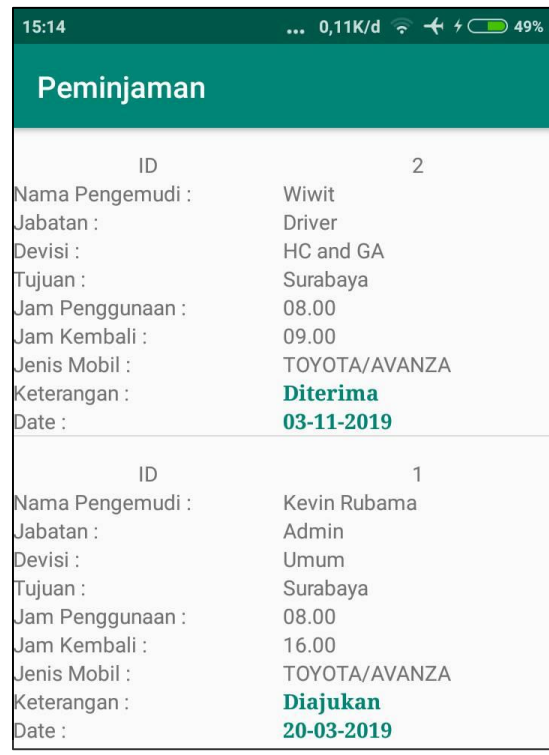

Gambar 4.21 Halamat Lihat Data Peminjaman Aplikasi Peminjaman Kendaraan

Halaman Lihat Data ini menampilkan *form* berisikan data identitas *User* dan mobil yang akan dipinjam. Dari halaman ini *User* dapat melihat diterima atau tidaknya permintaan peminjaman kendaraan yang telah diajukan *User* kepada kepala kendaraan.

## **4.3.2 Implementasi Halaman Aplikasi** *Check in* **Android**

Aplikasi Checkin dan Checkout ini digunakan oleh *Port Security* untuk mendata keluar dan masuknya kendaraan dikantor. Kendaraan yang telah dipinjam tersebut akan dilakukan pengecheckan kondisi sebelum berangkat oleh *Port Security*. Terdapat 2 tombol *button* yaitu *button scan* dan *button* lihat data. Halaman utama seperti pada Gambar 4.22

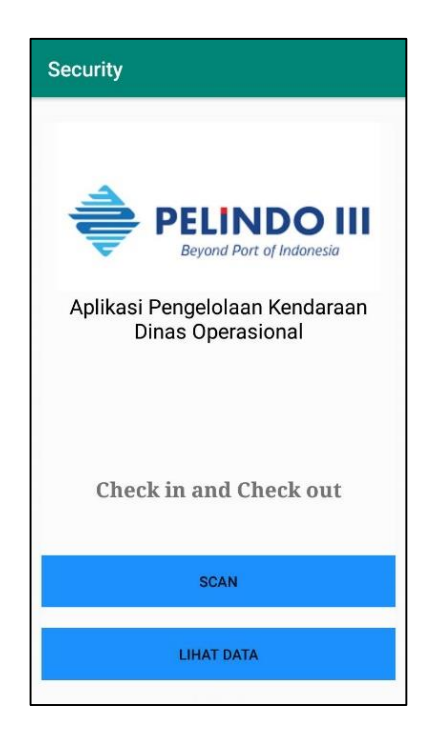

Gambar 4.22 Halamat Utama Aplikasi *Check in and Check out*

Pada Saat *User scan barcode* yang ada pada kendaraan, Sistem akan menampilkan identitas kendaraan tersebut pada aplikasi. Selanjutnya *Port Security* akan menginputkan data kilometer kendaraan yang akan berangkat ataupun masuk kedalam kantor.

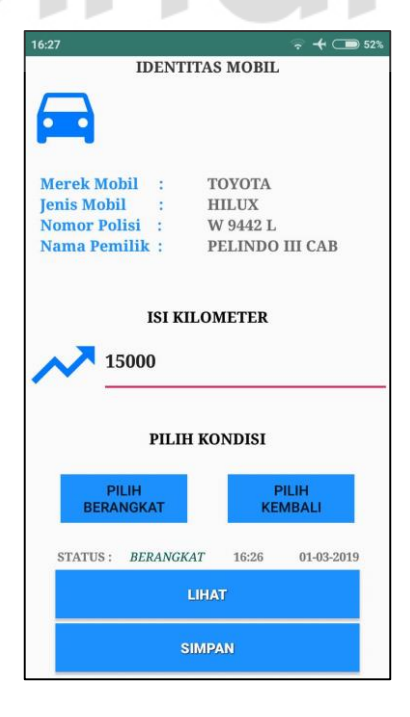

Gambar 4.23 *Form input* kilometer Aplikasi *Check in and Check out*

Setelah mengisikan kilometer, terdapat 2 *button* yaitu pilih berangkat dan kembali. *User* akan memilih dan secara otomatis akan menampilkan status serta jam dan tanggal. Seperti pada gambar Gambar 4.23

#### **4.3.3 Implementasi Halaman** *Website* **Pengelolaan Kendaraan**

Pada *website* ini digunakan oleh kepala bagian kendaraan yang akan mengatur semua. Halaman ini akan menerima serta menampilkan data dari permohonan peminjaman dan data dari kilometer. Halaman ini juga menampilkan diagram keungan yang dapat dilihat pada Gambar 4.24

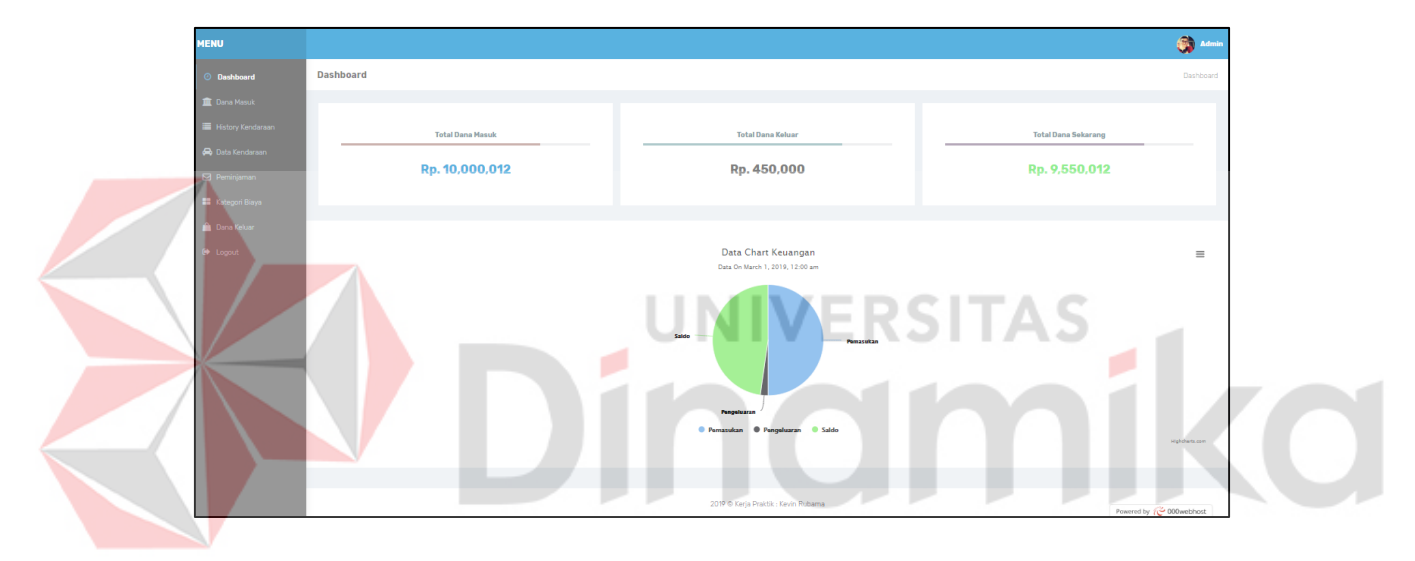

Gambar 4.24 Halaman Aplikasi Pengelolaan Kendaraan *Website*

Ketika membuka tampilan awal akan muncul informasi tentang Anggaran yang

masuk, Anggaran keluar dan sisa dari anggaran.

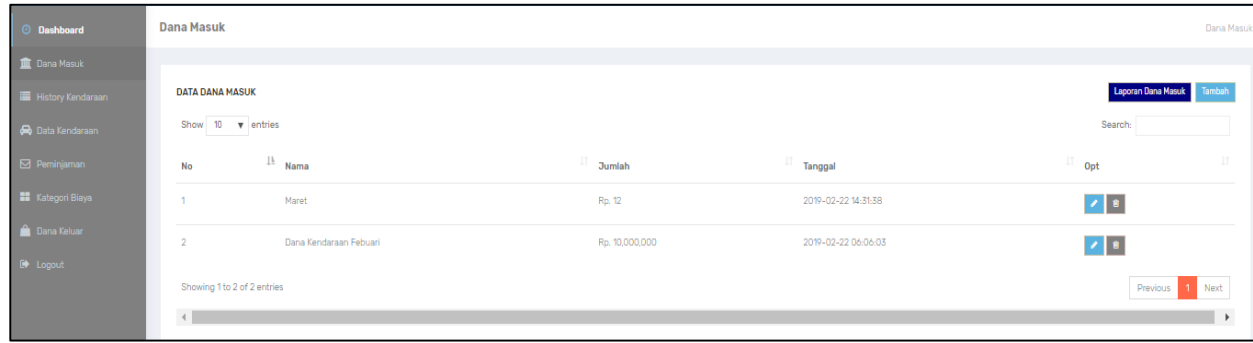

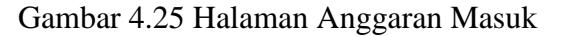

Pada halaman tersebut adalah halaman untuk menginputkan anggaran masuk, dana dari anggaran yang telah diinputkan tadi bisa diedit dan dihapus, aplikasi ini juga dapat mencetak laporan dalam bentuk *pdf*. Dapat dilihat pada Gambar 4.25

| <b>C</b> Dashboard         | Kategori Pengeluaran             |                              |                 | Kategori Pengeluaran |
|----------------------------|----------------------------------|------------------------------|-----------------|----------------------|
| <b>III</b> Dana Masuk      |                                  |                              |                 |                      |
| <b>E History Kendaraan</b> | <b>DATA KATEGORI PENGELUARAN</b> |                              |                 | Tambah               |
| Cota Kendaraan             | Show 10 v entries                |                              |                 | Search               |
| $\Box$ Perninjaman         | <b>No</b>                        | $\frac{11}{2}$ Nama Kategori | $\Box$ Opt      |                      |
| Kategori Biaya             |                                  | Pembelian Barang Atau Jasa   | 2 8             |                      |
| <b>Cana Keluar</b>         | $\overline{2}$                   | Bahan Bakar                  | $\mathcal{F}$ . |                      |
| <b>O</b> Logout            |                                  |                              |                 |                      |
|                            | Showing 1 to 2 of 2 entries      |                              |                 | Previous<br>1 Next   |
|                            | $\left  \cdot \right $           |                              |                 |                      |

Gambar 4.26 Halaman Kategori Biaya

Halaman ini digunakan untuk menambahkan kategori biaya, yang dimaksud dari kategori biaya adalah jenis biaya yang akan digunakan seperti (*service,*bensin dll).

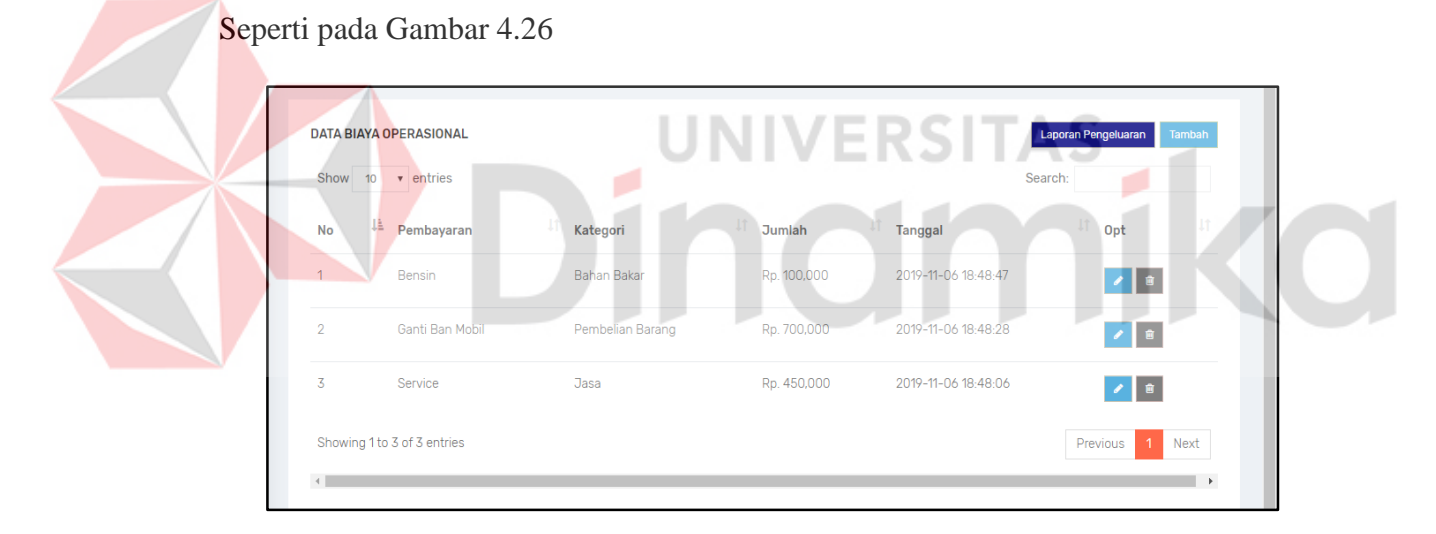

Gambar 4.27 Halaman Biaya Operasional

Halaman Biaya Operasional adalah halaman tentang biaya yang dikeluarkan untuk kebutuhan operasional kendaraan, halaman ini bisa di edit serta dihapus dan juga halaman ini dapan di cetak laporan sebagai *pdf.* Dapat dilihat pada Gambar 4.27

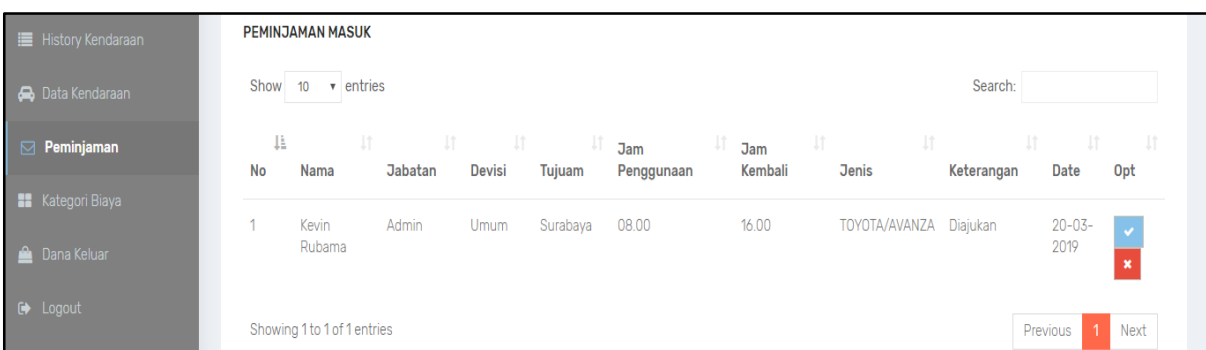

## Gambar 4.28 Halaman Peminjaman Kendaraan

Halaman ini memuat semua permohonan peminjaman yang telah diajukan oleh karyawan, semua permohonan tersebut akan ditampilkan dan akan diproses oleh bagian kepala kendaraan. Kepala kendaraan akan memilih persetujuan dengan memilih centang atau silang yang terdapat di bagian opt. Setelah proses pemilihan persetujuan tersebut akan tertampilkan juga di aplikasi Android peminjaman informasi tentang persetujuan dari kepala bagian kendaraan. Halaman peminjaman ini dapat di cetak laporan sebagai *pdf.* Seperti pada Gambar 4.28

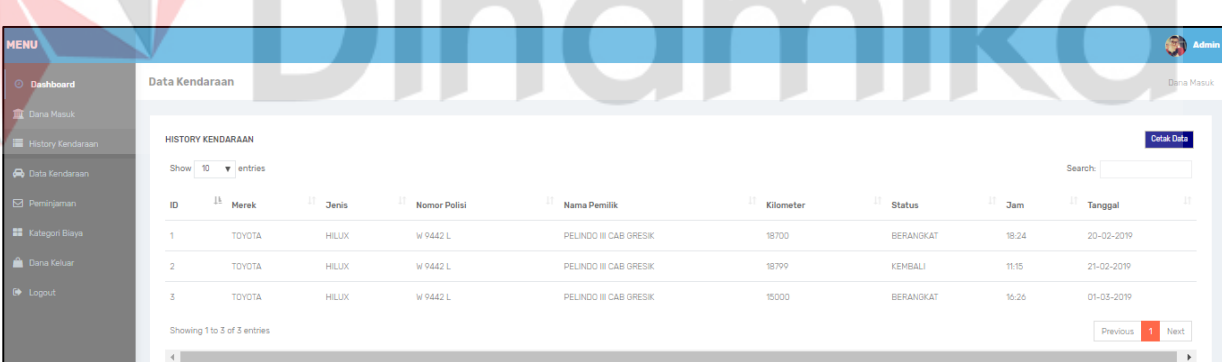

#### Gambar 4.29 Halaman *History* Kendaraan

Halaman *history* kendaraan memuat tentang kendaraan yang telah masuk dan keluar dari kantor hasil dari data kilometer dari *port security* akan ditampilkan disini, halaman ini juga bisa di cetak laporan sebagai *pdf*. Dapat dilihat seperti pada Gambar 4.29

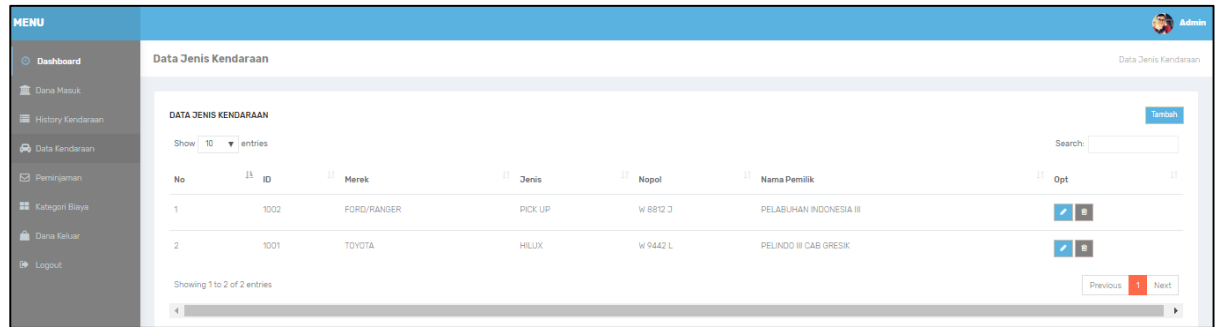

## Gambar 4.30 Halaman Jenis Kendaraan

Halaman jenis kendaraan memuat semua jenis tentang kendaraan, kepala bagian kendaraan akan mengisi jenis – jenis kendaraan yang ada di kantor pada halaman ini*.* Seperti pada Gambar 4.30

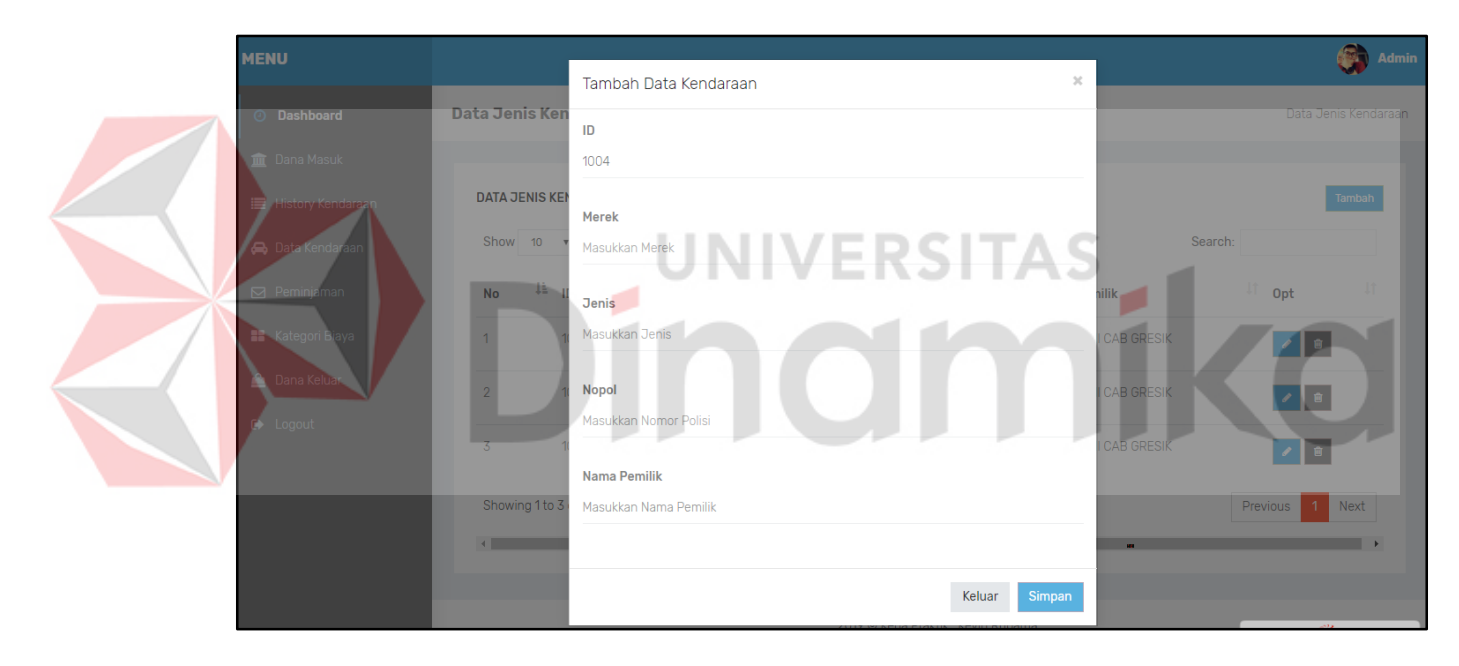

Gambar 4.31 Halaman Tambah Jenis Kendaraan

Halaman tambah jenis kendaraan memuat tentang *form* tambah kendaraan, kepala bagian kendaraan mengisi data jenis kendaraan melalui *form* ini. Dilihat pada Gambar 4.31

|                                                          | Laporan Kendaraan<br>Laporan Kendaraan |               |                 |                     |                                     |           |                  |            |                  |  |  |
|----------------------------------------------------------|----------------------------------------|---------------|-----------------|---------------------|-------------------------------------|-----------|------------------|------------|------------------|--|--|
|                                                          |                                        |               |                 |                     |                                     |           |                  |            |                  |  |  |
|                                                          |                                        | 01-01-2019    |                 |                     | 20-11-2019                          |           |                  |            | Kembali<br>Lihat |  |  |
| Laporan Kendaraan Pada Tanggal 01-01-2019 s/d 20-11-2019 |                                        |               |                 |                     |                                     |           |                  |            |                  |  |  |
|                                                          | ID                                     | <b>Merek</b>  | <b>Jenis</b>    | <b>Nomor Polisi</b> | Nama Pemilik                        | Kilometer | <b>Status</b>    | <b>Jam</b> | <b>Tanggal</b>   |  |  |
|                                                          |                                        | <b>TOYOTA</b> | Mobil Patroli   | W 9442 L            | PELINDO III CAB GRESIK              | 18700     | <b>BERANGKAT</b> | 18:24      | 20-02-2019       |  |  |
|                                                          | 2                                      | <b>FORD</b>   | Mobil Barang    | W 8812 J            | PELINDO III CAB GRESIK              | 15000     | <b>BERANGKAT</b> | 0:48       | 07-11-2019       |  |  |
|                                                          | 3                                      | <b>TOYOTA</b> | Mobil Penumpang | W 1677 D            | PELINDO III CAB GRESIK              | 17000     | KEMBALI          | 0:49       | 07-11-2019       |  |  |
|                                                          |                                        | Print PDF     |                 |                     |                                     |           |                  |            |                  |  |  |
|                                                          |                                        |               |                 |                     |                                     |           |                  |            |                  |  |  |
|                                                          |                                        |               |                 |                     | 2019 © Kerja Praktik : Kevin Rubama |           |                  |            |                  |  |  |

Gambar 4.32 Halaman Mencetak *pdf* Kendaraan

Halaman ini memuat laporan kendaraan yang akan dicetak oleh kepala bagian kendaraan, kepala kendaraan akan menentukan tanggal awal dan tanggal akhir untuk mencetak laporan kendaraan tersebut, seperti pada Gambar 4.32

|  | <b>ID</b> Merek Jenis   |                                            | Laporan Kendaraan Pada Tanggal 01-01-2019 s/d 20-11-2019<br><b>Nomor Pol Nama Pemilik</b> | <b>Kilomet</b> Status |                                    |   | Jam Tanggal |  |
|--|-------------------------|--------------------------------------------|-------------------------------------------------------------------------------------------|-----------------------|------------------------------------|---|-------------|--|
|  | TA                      | TOYO Mobil Patroli W 9442 L PELINDO III    | <b>CAB GRESIK</b>                                                                         | 18700                 | BERANG 18:2 20-02-20<br>KAT        | 4 | 19          |  |
|  |                         | FORD Mobil Barang   W 8812 J   PELINDO III | <b>CAB GRESIK</b>                                                                         | 15000                 | BERANG 0:48 07-11-20<br><b>KAT</b> |   | 19          |  |
|  | <b>TOYO</b> Mobil<br>TA | Penumpang                                  | W 1677 D PELINDO III<br><b>CAB GRESIK</b>                                                 | 17000                 | KEMBAL 0:49 07-11-20               |   | 19          |  |

Gambar 4.33 Hasil *Print Pdf* Laporan Kendaraan

Hasil dari cetak *pdf* berupa file yang telah diunduh untuk arsip pada laporan kendaraan, dilihat pada Gambar 4.33

| 2019-01-01     |                    | 2019-11-20                                                     | Lihat<br>Kembali |  |
|----------------|--------------------|----------------------------------------------------------------|------------------|--|
|                |                    | Laporan Biaya Operasional Tanggal<br>2019-01-01 s/d 2019-11-20 |                  |  |
| <b>No</b>      | Pembayaran         | Kategori                                                       | <b>Jumlah</b>    |  |
|                | Bensin             | Bahan Bakar                                                    | Rp. 100,000      |  |
| $\overline{2}$ | Service            | Jasa                                                           | Rp. 450,000      |  |
| 3              | Ganti Ban Mobil    | Pembelian Barang                                               | Rp. 700,000      |  |
|                | <b>Total Biaya</b> |                                                                | Rp. 1,250,000    |  |
| Print PDF      |                    |                                                                |                  |  |

Gambar 4.34 Halaman Mencetak *pdf* Biaya Operasional

Halaman ini memuat laporan pada biaya operasional dengan tanggal yang sudah ditentukan oleh kepala bagian kendaraan, seperti pada Gambar 4.34

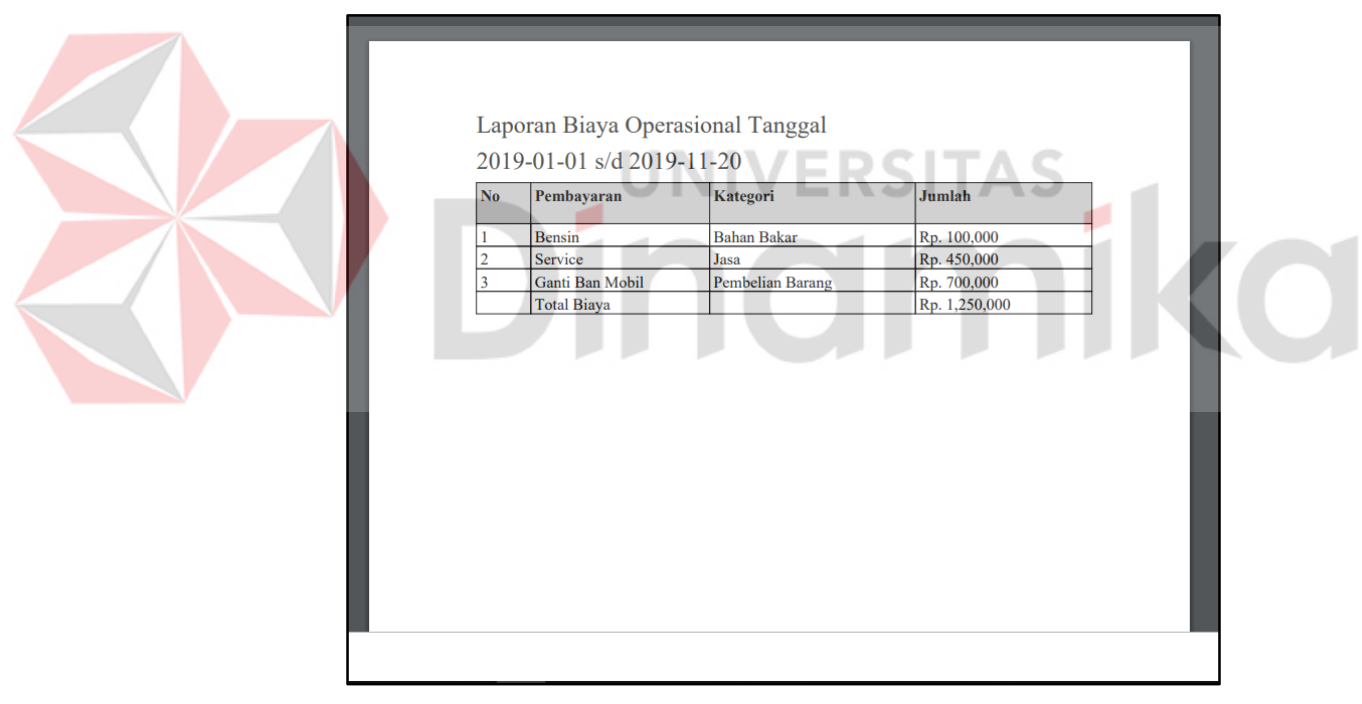

Gambar 4.35 Hasil *pdf* Laporan Biaya Operasional

Hasil dari cetak *pdf* yang telah berhasil diunduh untuk arsip pada laporan biaya

operasional kendaraan, dilihat pada Gambar 4.35

## **4.4** *Verification*

Untuk memastikan apakah semua fungsi-fungsi aplikasi benar sesuai dengan kebutuhan yang sudah didefinisikan sebelumnya.

## **4.4.1 Pengujian**

Uji coba aplikasi ini dilakukan untuk memastikan apakah semua fungsi pada aplikasi berjalan sesuai dengan tujuan. Uji coba ini memiliki tahapan menguji semua inputan. Data inputan yang digunakan merupakan data *synopsis* yang telah disetujui oleh perusahaan. Data yang diujikan dapat dilihat pada Tabel 4.19 hingga Tabel 4.24 dan hasil pengujian dapat dilihat pada Tabel 4.25

| <b>KENDARAAN</b> |               |               |          |                        |  |  |  |  |  |
|------------------|---------------|---------------|----------|------------------------|--|--|--|--|--|
| ID               | Merek         | Jenis         | Nopol    | Nama Pemilik           |  |  |  |  |  |
| 1001             | <b>TOYOTA</b> | Mobil Patroli | W 9942 L | PELINDO III            |  |  |  |  |  |
|                  |               |               |          | <b>CAB GRESIK</b>      |  |  |  |  |  |
| 1002             | <b>FORD</b>   | Mobil Barang  | W 8812 J | PELINDO III            |  |  |  |  |  |
|                  |               |               |          | <b>CAB GRESIK</b>      |  |  |  |  |  |
| 1003             | <b>TOYOTA</b> | Mobil         | W 1677 D | <b>PELINDO</b><br>- HH |  |  |  |  |  |
|                  |               | Penumpang     |          | <b>CAB GRESIK</b>      |  |  |  |  |  |

Tabel 4.19 Data Pengujian Kendaraan

## Tabel 4.20 Data Pengujian Peminjaman

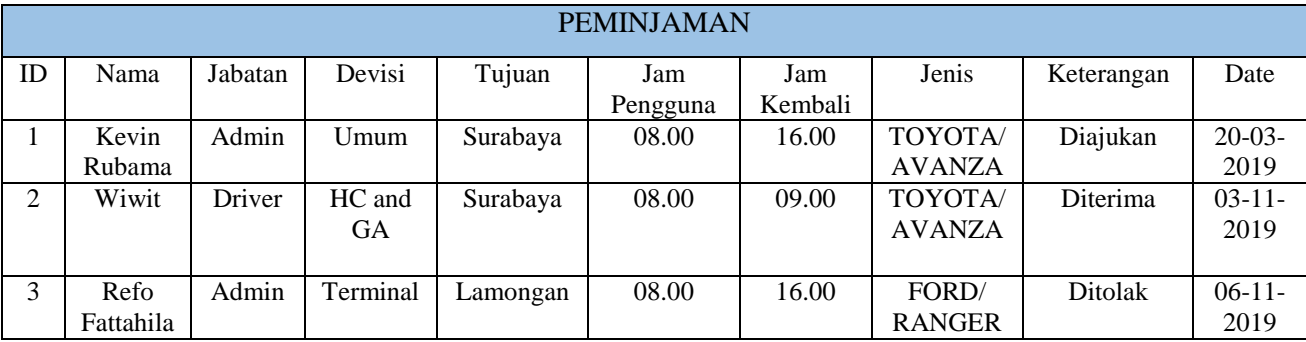

|    | <b>HISTORY</b> |           |       |                |           |                  |       |             |  |  |  |
|----|----------------|-----------|-------|----------------|-----------|------------------|-------|-------------|--|--|--|
| ID | Merek          | Jenis     | Nopol | Nama           | Kilometer | Kondisi          | Time  | Date        |  |  |  |
|    |                |           |       | Pemilik        |           |                  |       |             |  |  |  |
|    | <b>TOYOTA</b>  | Mobil     | W     | <b>PELINDO</b> | 18700     | <b>BERANGKAT</b> | 18:24 | $20-02-$    |  |  |  |
|    |                | Patroli   | 9942  | <b>III CAB</b> |           |                  |       | 2019        |  |  |  |
|    |                |           | L     | <b>GRESIK</b>  |           |                  |       |             |  |  |  |
| 2  | <b>FORD</b>    | Mobil     | W     | <b>PELINDO</b> | 15000     | <b>BERANGKAT</b> | 0:48  | $07 - 11 -$ |  |  |  |
|    |                | Barang    | 8812  | <b>III CAB</b> |           |                  |       | 2019        |  |  |  |
|    |                |           | J     | <b>GRESIK</b>  |           |                  |       |             |  |  |  |
| 3  | <b>TOYOTA</b>  | Mobil     | W     | <b>PELINDO</b> | 17000     | <b>KEMBALI</b>   | 0:49  | $07 - 11 -$ |  |  |  |
|    |                | Penumpang | 1677  | <b>III CAB</b> |           |                  |       | 2019        |  |  |  |
|    |                |           | D     | <b>GRESIK</b>  |           |                  |       |             |  |  |  |

Tabel 4.21 Data Pengujian *History*

## Tabel 4.22 Data Pengujian Kas Masuk

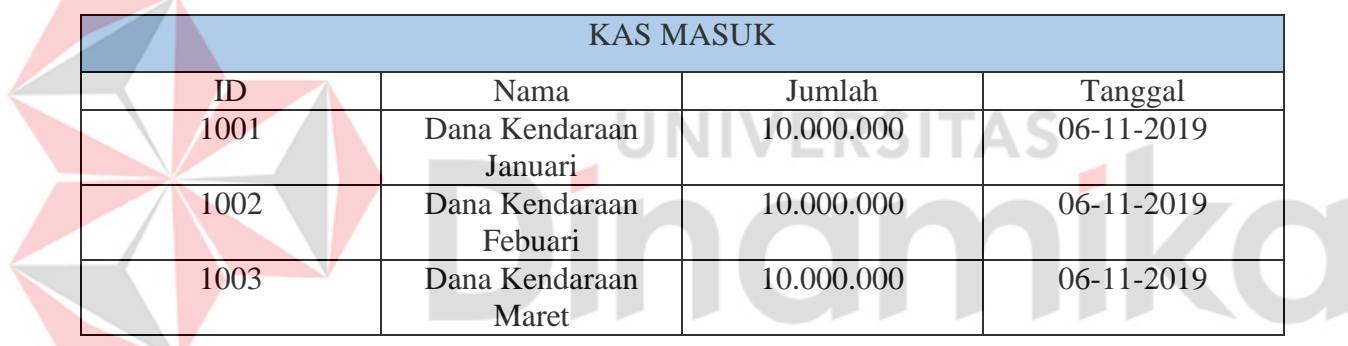

## Tabel 4.23 Data Pengujian Kategori Biaya

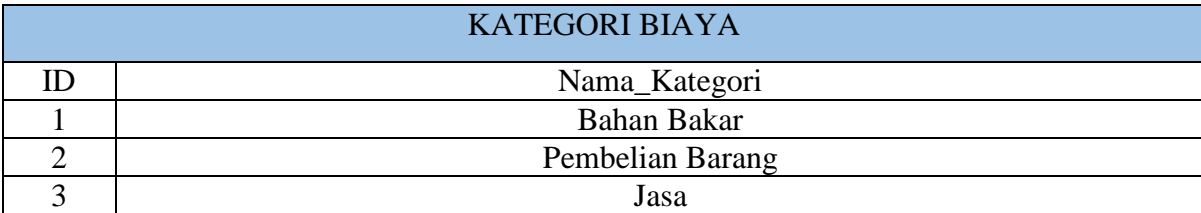

## Tabel 4.24 Data Pengujian Pembayaran

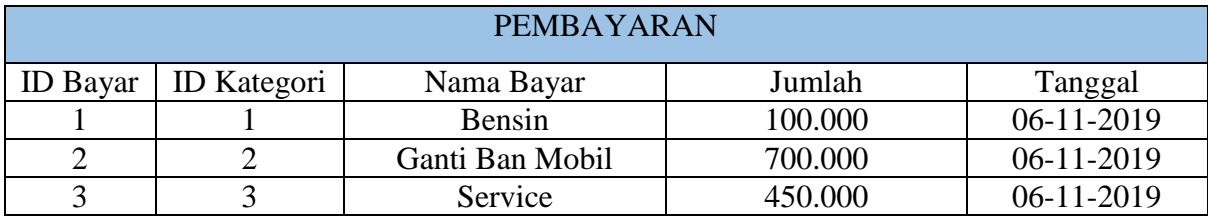

| N <sub>o</sub>   | Skenario                    | <b>Test Case</b>                                                                      | Hasil Yang Diharapkan                                                              | Hasil                                          |
|------------------|-----------------------------|---------------------------------------------------------------------------------------|------------------------------------------------------------------------------------|------------------------------------------------|
|                  | Pengujian                   |                                                                                       |                                                                                    | Pengujian                                      |
| 1.               | Persetujuan<br>Peminjaman   | Melakukan<br>login<br>$\bullet$<br>bukan dengan admin                                 | menampilkan<br>Dapat<br>peminjaman<br>halaman<br>kendaraan                         | Tidak<br>Valid                                 |
|                  |                             | Melakukan<br>login<br>$\bullet$<br>dengan admin                                       | menampilkan<br>Dapat<br>halaman<br>peminjaman<br>kendaraan                         | Valid<br>(Gambar 4.28)                         |
|                  |                             | Melihat<br>data<br>$\bullet$<br>peminjaman<br>yang<br>masuk                           | Dapat menampilkan data<br>peminjaman<br>pada<br>peminjaman<br>halaman<br>kendaraan | Valid<br>$\bullet$<br>(Gambar 4.28)            |
|                  |                             | Menampilkan<br>data<br>$\bullet$<br>berdasarkan tanggal<br>terdekat                   | Dapat menampilkan data<br>berdasarkan<br>tanggal<br>terdekat                       | Tidak<br>$\bullet$<br>Valid                    |
|                  |                             | Melakukan<br>$\bullet$<br>persetujuan pada data<br>peminjaman<br>yang<br>masuk        | memilih<br>Dapat<br>persetujuan peminjaman<br>(ditolak/diterima)                   | Valid<br>(Gambar 4.28)                         |
| $\overline{2}$ . | Jenis<br>Kendaraan          | Menampilkan<br>data<br>$\bullet$<br>jenis kendaraan                                   | Dapat menampilkan data<br>jenis kendaraan                                          | Valid<br>(Gambar 4.30)                         |
|                  |                             | Menambahkan<br>data<br>$\bullet$<br>jenis kendaraan                                   | Dapat manambahkan data<br>jenis kendaraan                                          | Valid<br>(Gambar 4.31)                         |
| 3.               | <b>History</b><br>Kendaraan | Menampilkan<br>data<br>$\bullet$<br>history kendaraan                                 | Dapat menampilkan data<br>history kendaraan                                        | Valid<br>$\overline{\bullet}$<br>(Gambar 4.29) |
|                  |                             | Melakukan cetak pdf<br>$\bullet$<br>pada<br>data<br>history<br>kendaraan              | Dapat mencetak pdf data<br>history                                                 | Valid<br>$\bullet$<br>(Gambar 4.32)            |
| $\overline{4}$ . | Biaya<br>Operasional        | Menampilkan<br>data<br>biaya operasional<br>kendaraan                                 | Dapat menampilkan data<br>operasional<br>biaya<br>kendaraan                        | Valid<br>$\bullet$<br>(Gambar 4.27)            |
|                  |                             | Melakukan cetak pdf<br>$\bullet$<br>pada<br>data<br>biaya<br>operasional<br>kendaraan | Dapat mencetak <i>pdf</i> data<br>biaya<br>operasional<br>kendaraan                | Valid<br>(Gambar 4.34)                         |
| 5.               | Anggaran                    | Menampilkan<br>data<br>$\bullet$<br>dana masuk<br>untuk<br>anggaran kendaraan         | Dapat menampilkan data<br>anggaran kendaraan                                       | Valid<br>$\bullet$<br>(Gambar 4.25)            |
| 6.               | Kategori biaya              | Menampilkan<br>data<br>kategori kendaraan                                             | Dapat menampilkan data<br>kategori kendaraan                                       | Valid<br>(Gambar 4.26)                         |
|                  | Kesimpulan                  | Dari semua pengujian<br>yang telah dilakukan                                          | Tingkat Keberhasilan                                                               | 84%                                            |

Tabel 4.25 Pengujian Aplikasi Pengelolaan Kendaraan

## **BAB V PENUTUP**

## **5.1 Kesimpulan**

Kesimpulan yang dapat diambil dari kerja praktik adalah:

- 1. Menghasilkan aplikasi *website* pengelolaan kendaraan yang dapat menerima permohonan peminjaman kendaraan serta mencatat laporan anggaran masuk, biaya operasional untuk kendaraan dan aplikasi Android *mobile* yang dapat mengajukan peminjaman kendaraan secara *online.*
- 2. Berdasarkan uji coba, tingkat keberhasilan 84% aplikasi ini dapat mempercepat proses dalam melakukan peminjaman kendaraan, menjadi 1 menit.
- 3. Aplikasi ini mempermudah pencatatan anggaran masuk dan biaya operasional, karena dokumen dapat tersimpan di *database* sehingga mempermudah untuk mencari data.

#### **5.2 Saran**

Berdasarkan aplikasi yang telah dibuat, dapat disarankan untuk pengembang selanjutnya aplikasi ini dapat ditambahkan fitur perawatan kendaraan dan notifikasi disetiap fungsi yang ada.

## **DAFTAR PUSTAKA**

- Adisasmita, R. (2011). *Pengelolaan Pendapatan dan Anggaran Daerah.* Yogyakarta: Graha Ilmu.
- Burhanuddin. (1994). *Analisis Administrasi Manajemen dan Kepemimpinan Pendidikan.* Jakarta: Bumi Aksara.
- Hartono, J. (1999). *Analisis Dan Desain Sistem Informasi.* Yogyakarta: Andi.
- Kristanto, A. (2008). Dalam A. Kristanto, *Perancangan Sistem Informasi dan Aplikasinya.* Yogyakarta: Gava Media.
- Mulyani, S. (2016). *Metode Analisis dan Perancangan Sistem.* Bandung: Abdi Sistematika.
- Nugroho, B. (2013). Dalam B. Nugroho, *Dasar Pemograman Web PHP - MYSQL dengan Dreamweaver.* Yogyakarta: Gava Media.

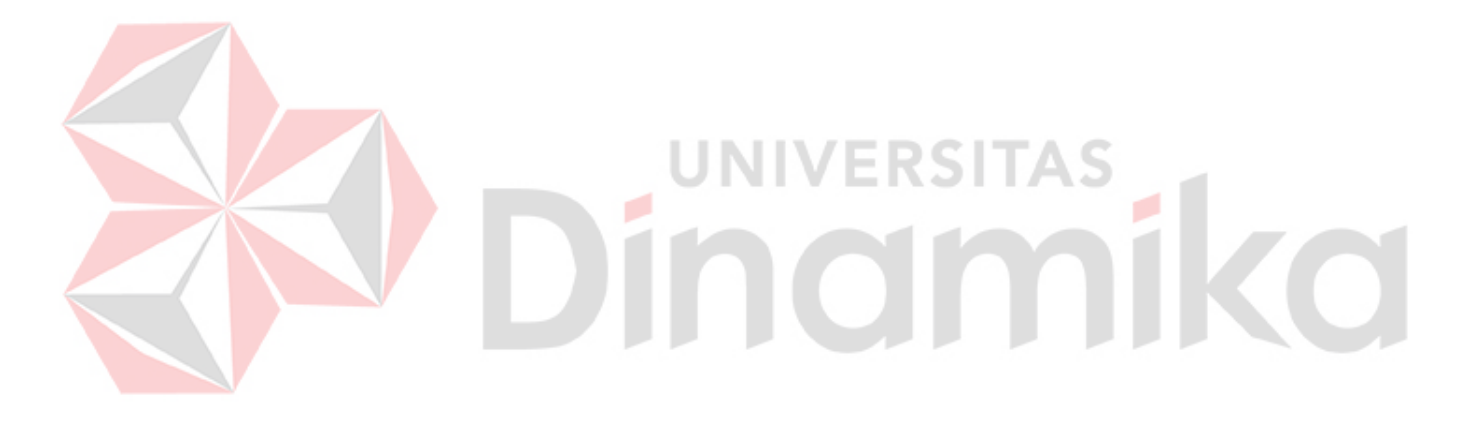